# **BARTEC**

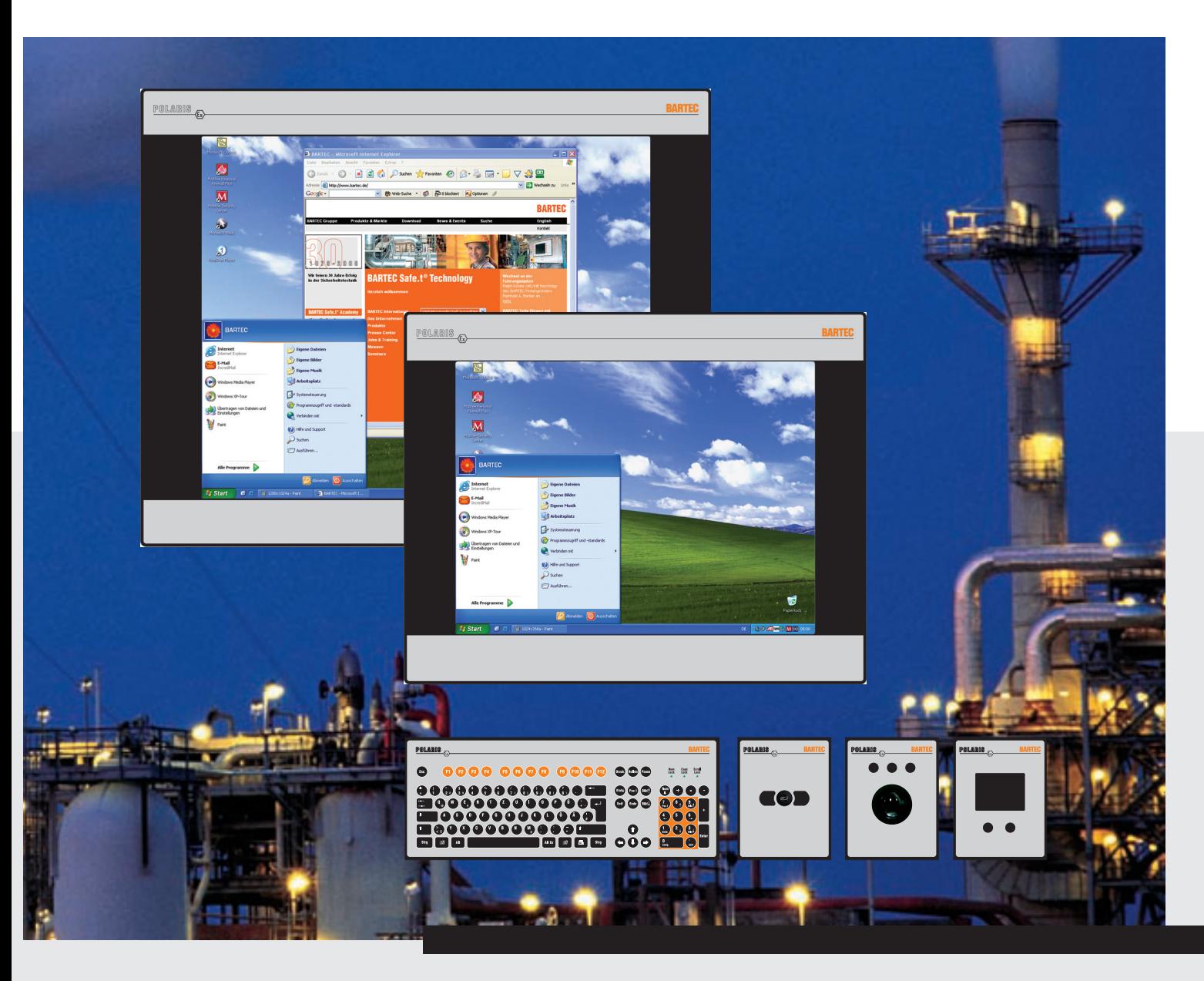

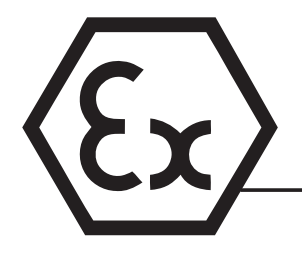

Operat Gser Manual Version 2.00

POLARIS **Panel PC 19.1" and Panel PC 15" Type 17-71V1-....**

### **Wichtiger Hinweis zum Transport und Versand**

## **! Empfindliche Geräte !**

**Es ist unbedingt erforderlich das Gerät in der Originalverpackung zu versenden, um Beschädigungen am Gerät zu vermeiden.** 

**Important note concerning transportation and shipping**

## **! Sensitive equipment !**

**It is absolutely necessary to deliver the equipment in the original packaging in order to avoid damage occuring with the equipment.** 

**Important : concerne l'expédition et le transport** 

# **! Produits fragiles !**

**Il est important d'expédier le matériel dans l'emballage d'origine afin d'éviter tout dégât dû au transport.** 

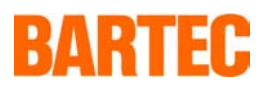

# **USER MANUAL**

## **POLARIS**

**Panel PC 19.1'' / Panel PC 15''** 

 **English** 

## POLARIS Panel PC 19.1" and Panel PC 15"

Version 2.00

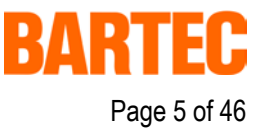

## **Contents**

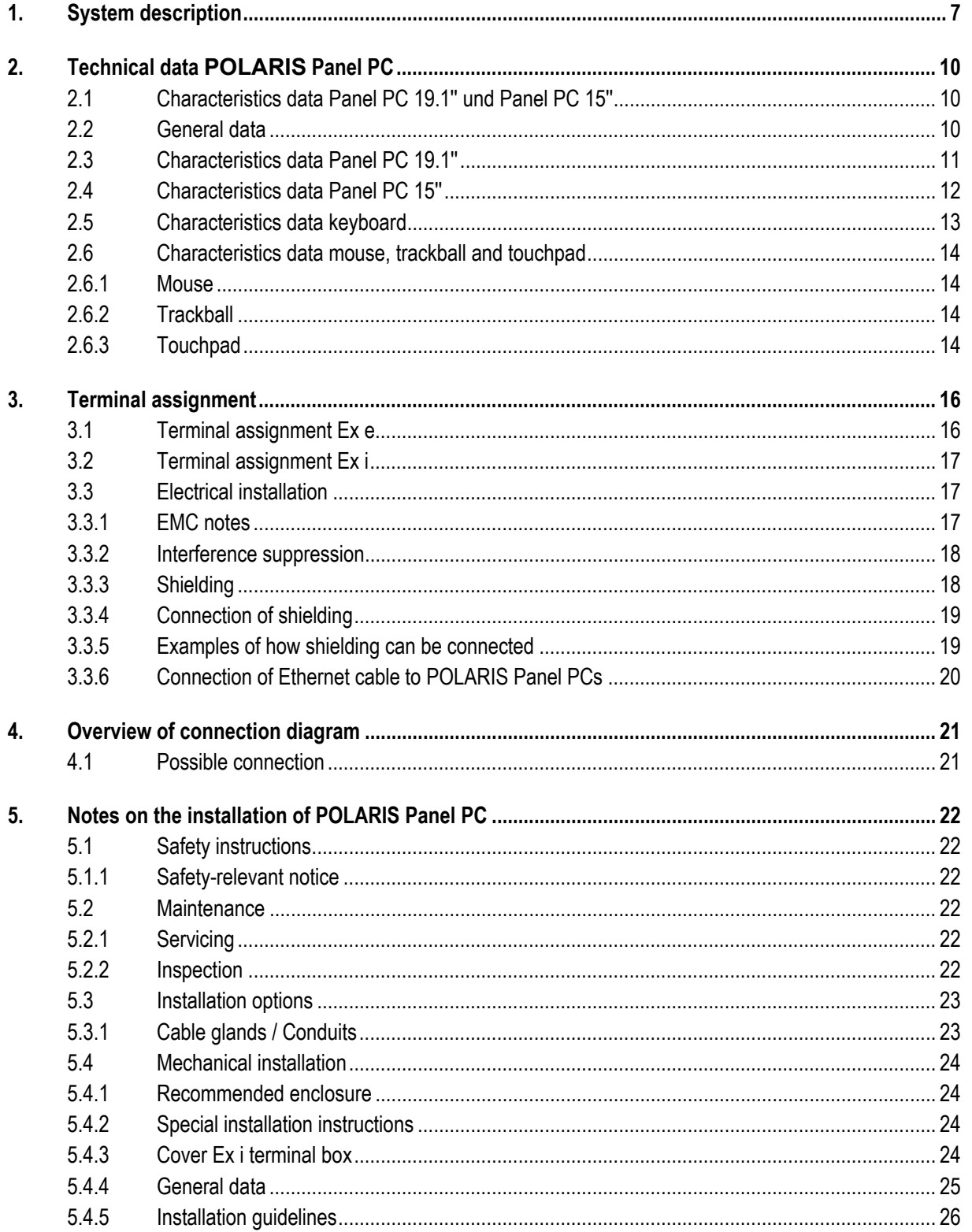

## POLARIS Panel PC 19.1" and Panel PC 15"

Version 2.00

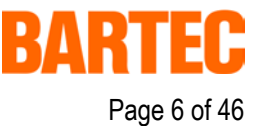

## **Contents**

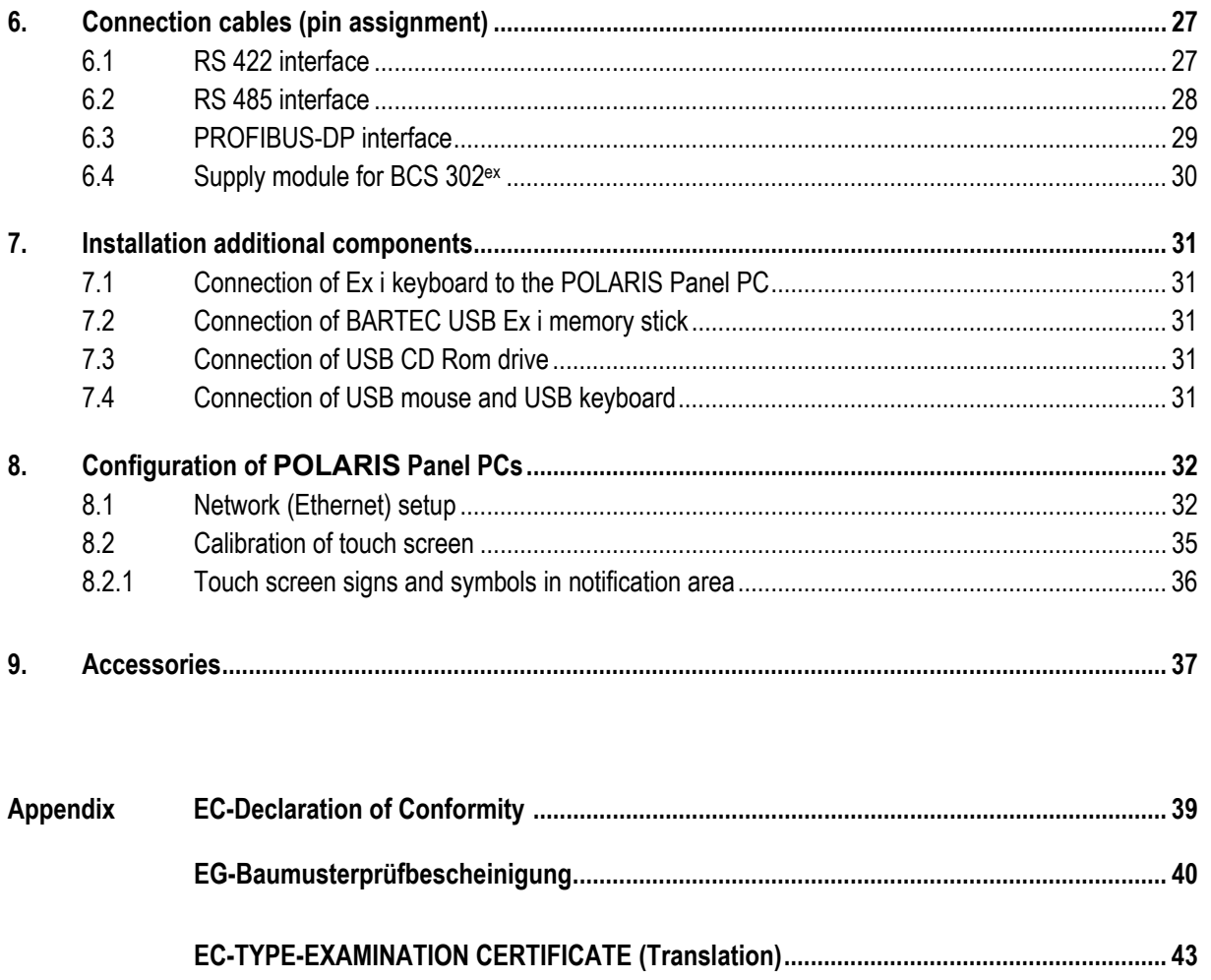

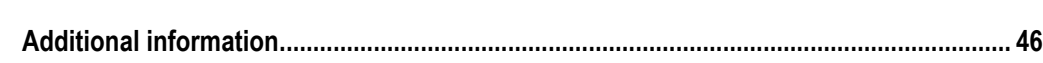

### **POLARIS Panel PC 19.1'' and Panel PC 15''**

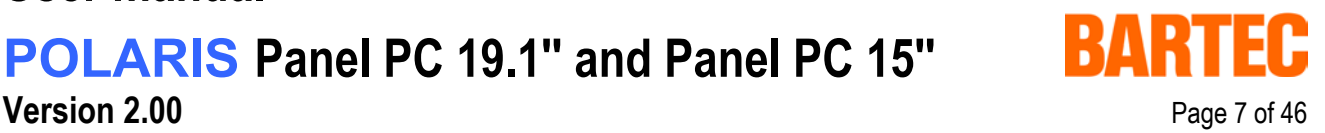

## **1. System description**

**POLARIS** Panel PCs are the extension of the proven and tested BAT family. The equipment is characterised by its excellent brilliance and its very wide reading angle. The screen of the **POLARIS Panel PCs 19.1"** is a TFT-Display with SXGA resolution (1,280 x 1,024 pixels) and the **POLARIS Panel PC 15"** with XGA resolution (1,024 x 768 pixels). The Panel PCs are based on a fast Intel<sup>®</sup>Pentium<sup>®</sup>M processor and include all standard interfaces.

The 19.1" and 15" Panel PCs are the highlights of the POLARIS series. These devices are perfectly suitable for controlling complex systems such as chemical and pharmaceutical production lines.

Due to the innovative POLARIS series, the familiar comfort of PCs is now also available in hazardous areas, in zones 1 + 2 as well as in  $21 + 22$ .

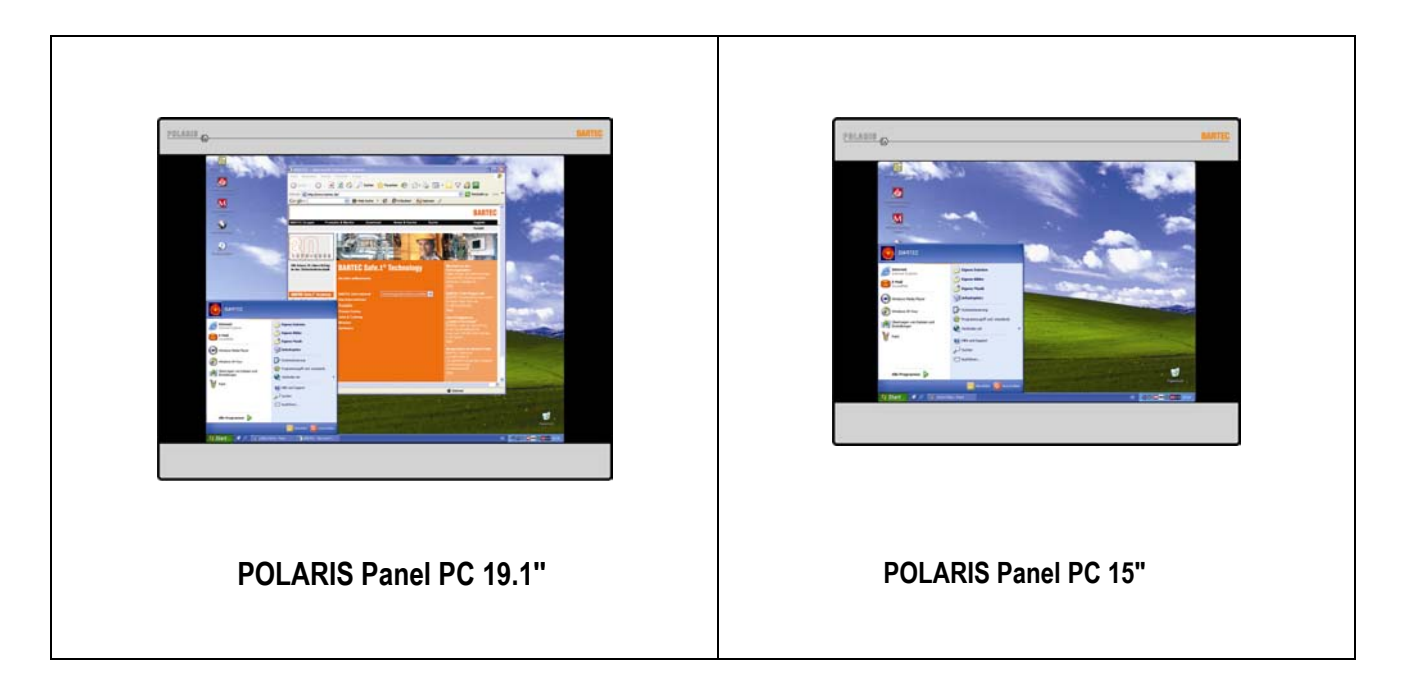

An intrinsically safe keyboard and mouse, trackball and touchpad are available for front panel installation. Optional a touch screen (intrinsically safe) is also possible, providing absolute maximum operating convenience.

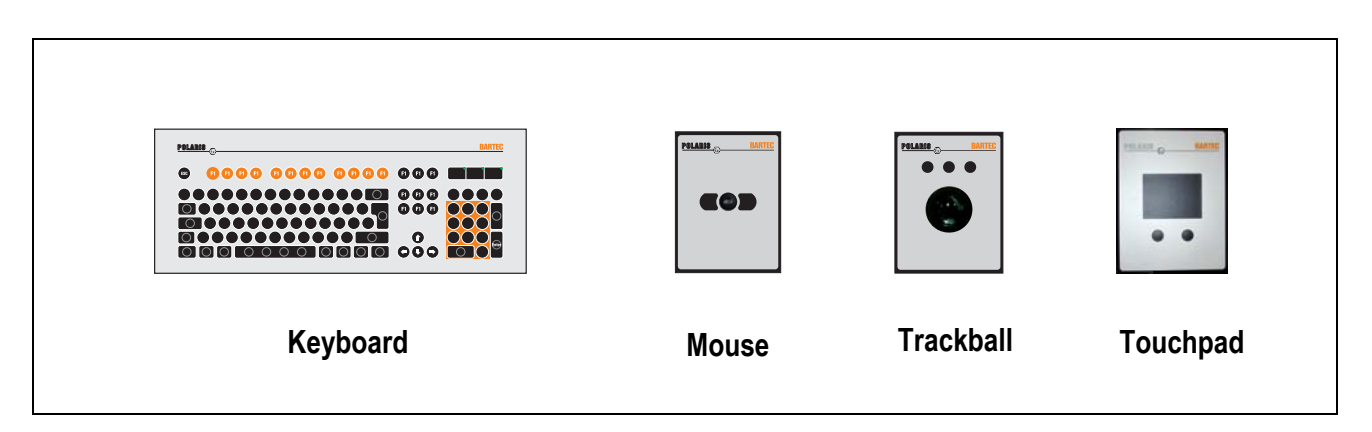

# **POLARIS Panel PC 19.1'' and Panel PC 15''**

The front panel fitting permits easy installation. On request, the devices can also be supplied in the form of complete system solutions in a stainless steel enclosure for wall, floor or ceiling mounted installation.

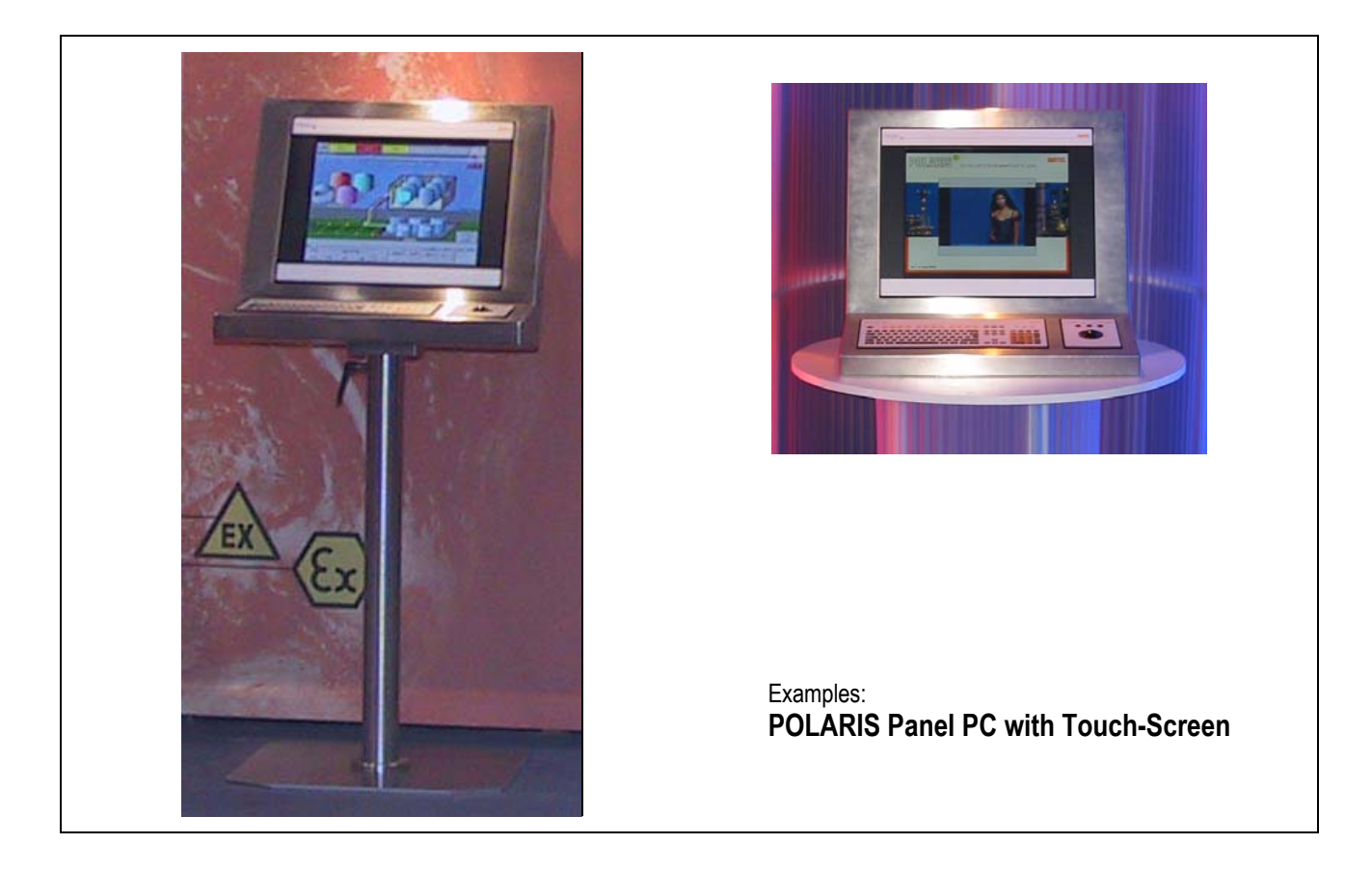

By means of WLAN technology, individual computers or network equipment such as printers or DSL access points can be connected to an existing local network (LAN) wirelessly or local networks can be set up completely wirelessly. Powerful visualisation and operation of processes is now possible directly on site. Wired electrical connections are established via a terminal box in type of protection "e" (increased safety).

An intrinsically safe USB interface for a USB Ex i memory stick allows for easy transmission of equipment configuration.

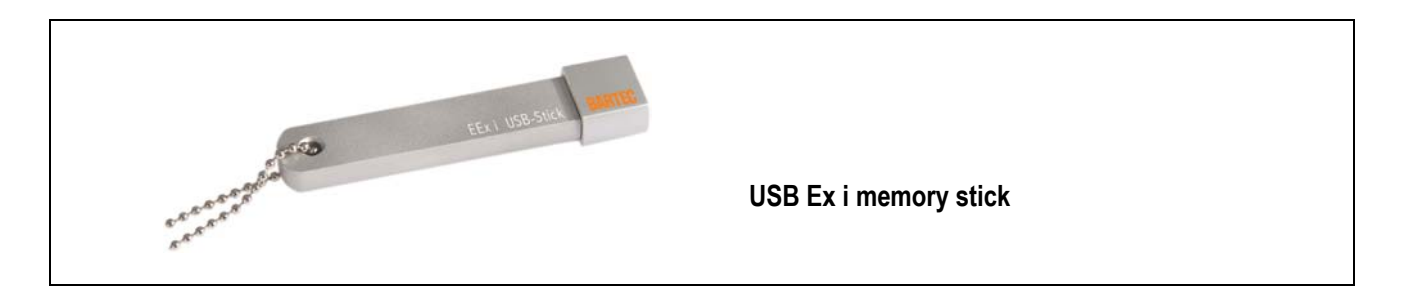

## **User manual POLARIS Panel PC 19.1'' and Panel PC 15''**

**Version 2.00** Page 9 of 46

Windows<sup>®</sup> XP Professional is preinstalled in Panel PCs as a standard. Thus various software packages can be run on Panel PCs such as customer-specific software or other standard visualisation software. Of course, the operator can also work with the BARTEC programming package "BMS Graf pro".

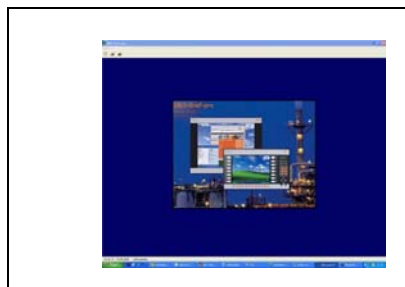

**BMS Graf pro – Version V6.x.x.x**

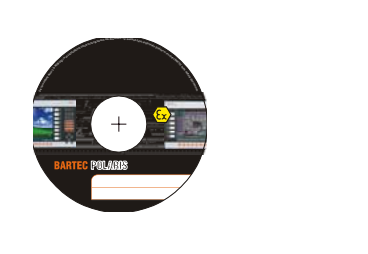

### **POLARIS Panel PC 19.1'' and Panel PC 15''**

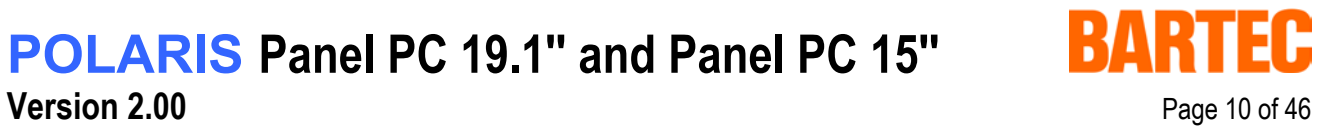

## **2. Technical data POLARIS Panel PC**

### **2.1 Characteristics data Panel PC 19.1'' und Panel PC 15''**

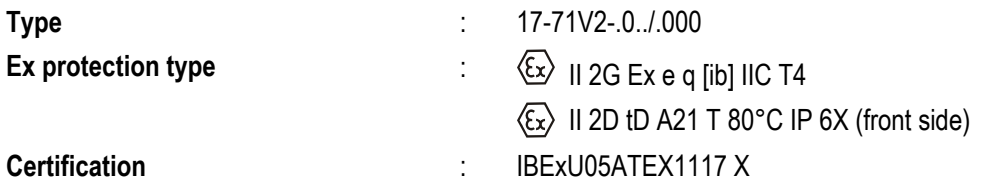

### **2.2 General data**

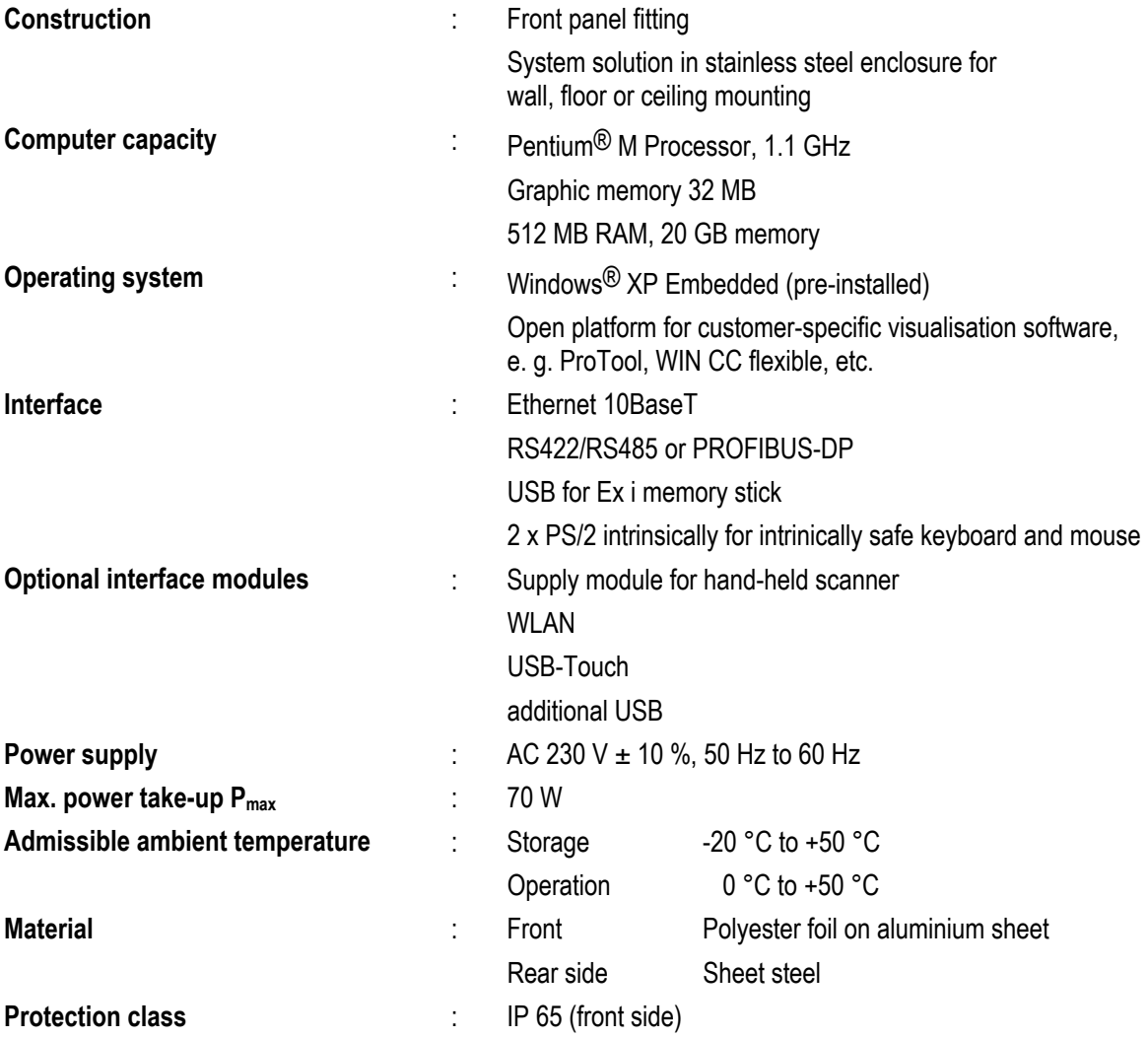

Below +10 °C the unit has to be heated in order to guarantee the lifetime of the backlight illumination.

# **POLARIS Panel PC 19.1'' and Panel PC 15''**

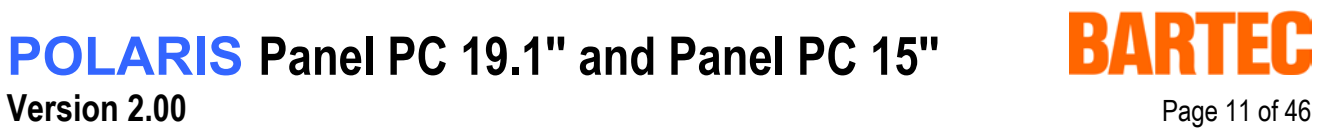

### **2.3 Characteristics data Panel PC 19.1''**

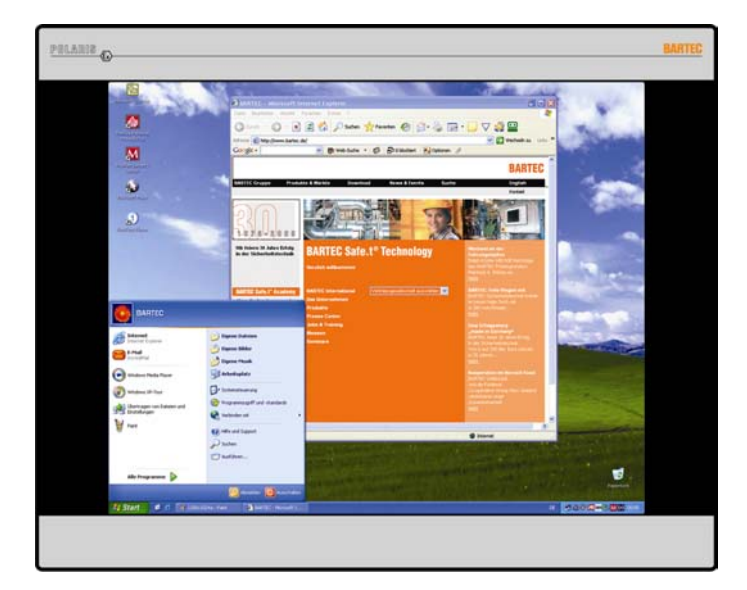

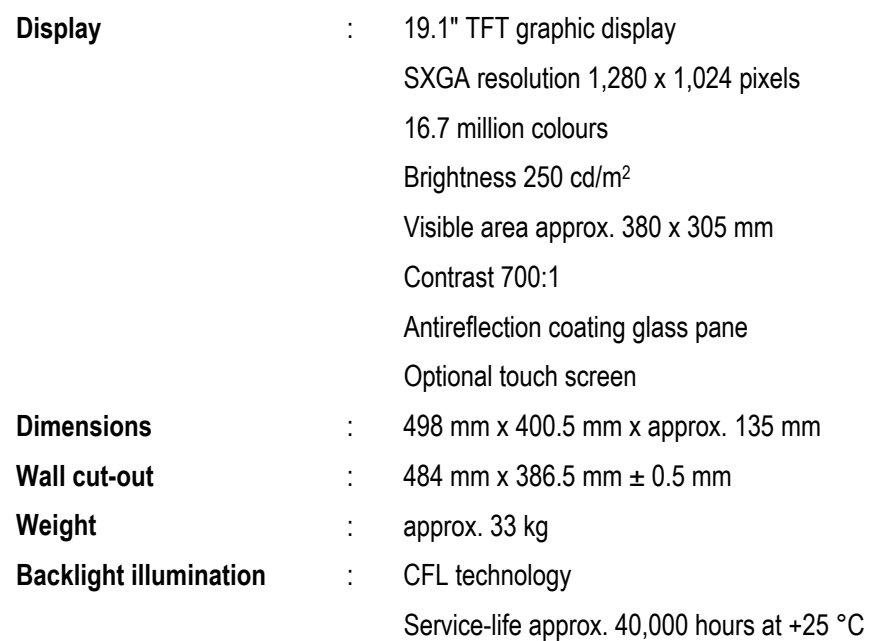

## **POLARIS Panel PC 19.1'' and Panel PC 15''**

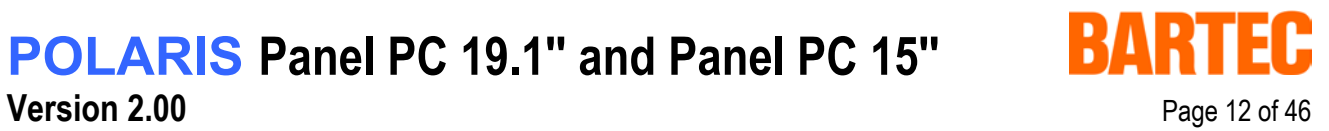

### **2.4 Characteristics data Panel PC 15''**

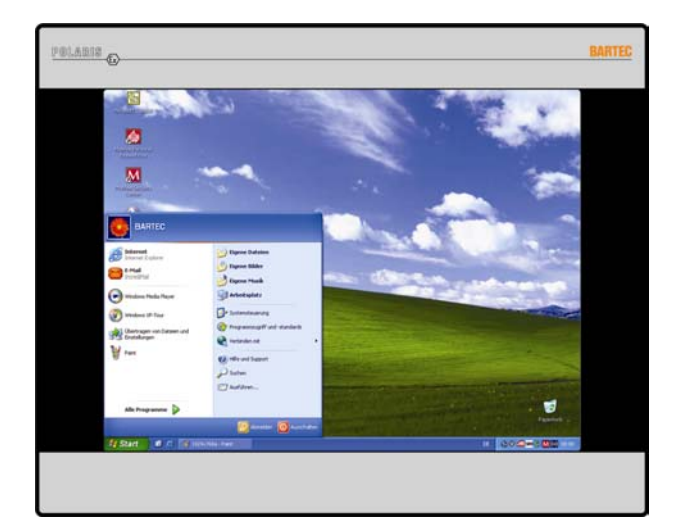

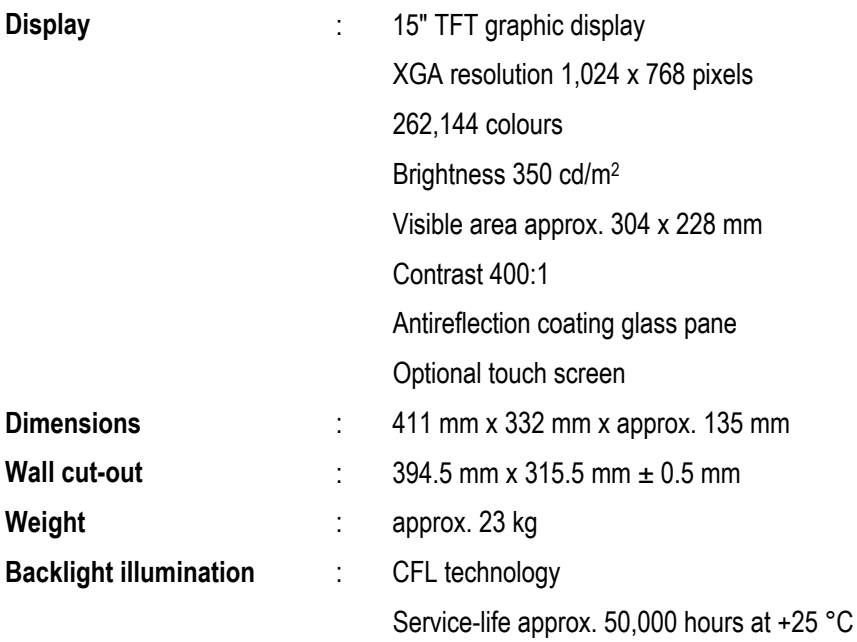

## **POLARIS Panel PC 19.1'' and Panel PC 15''**

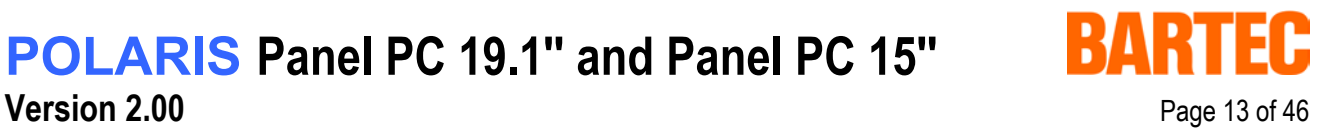

### **2.5 Characteristics data keyboard**

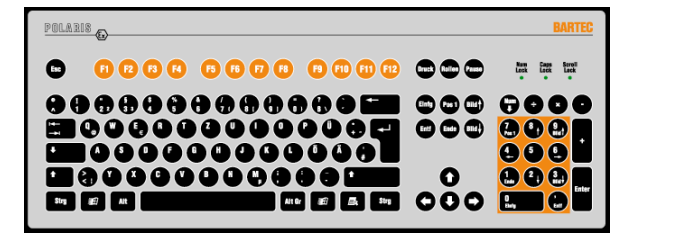

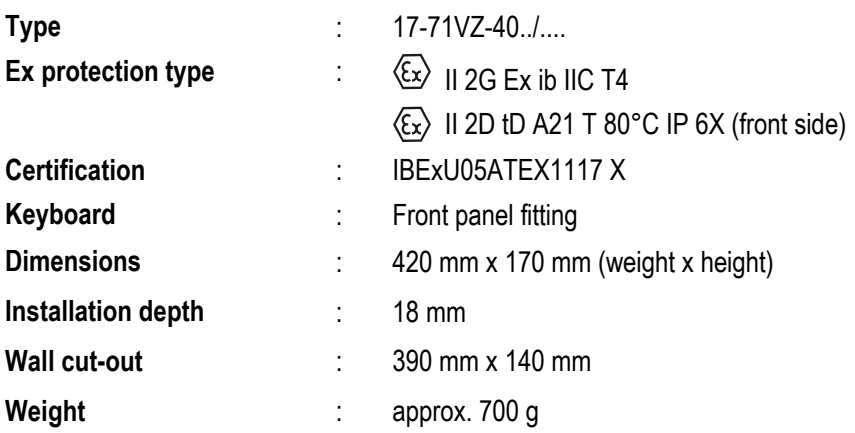

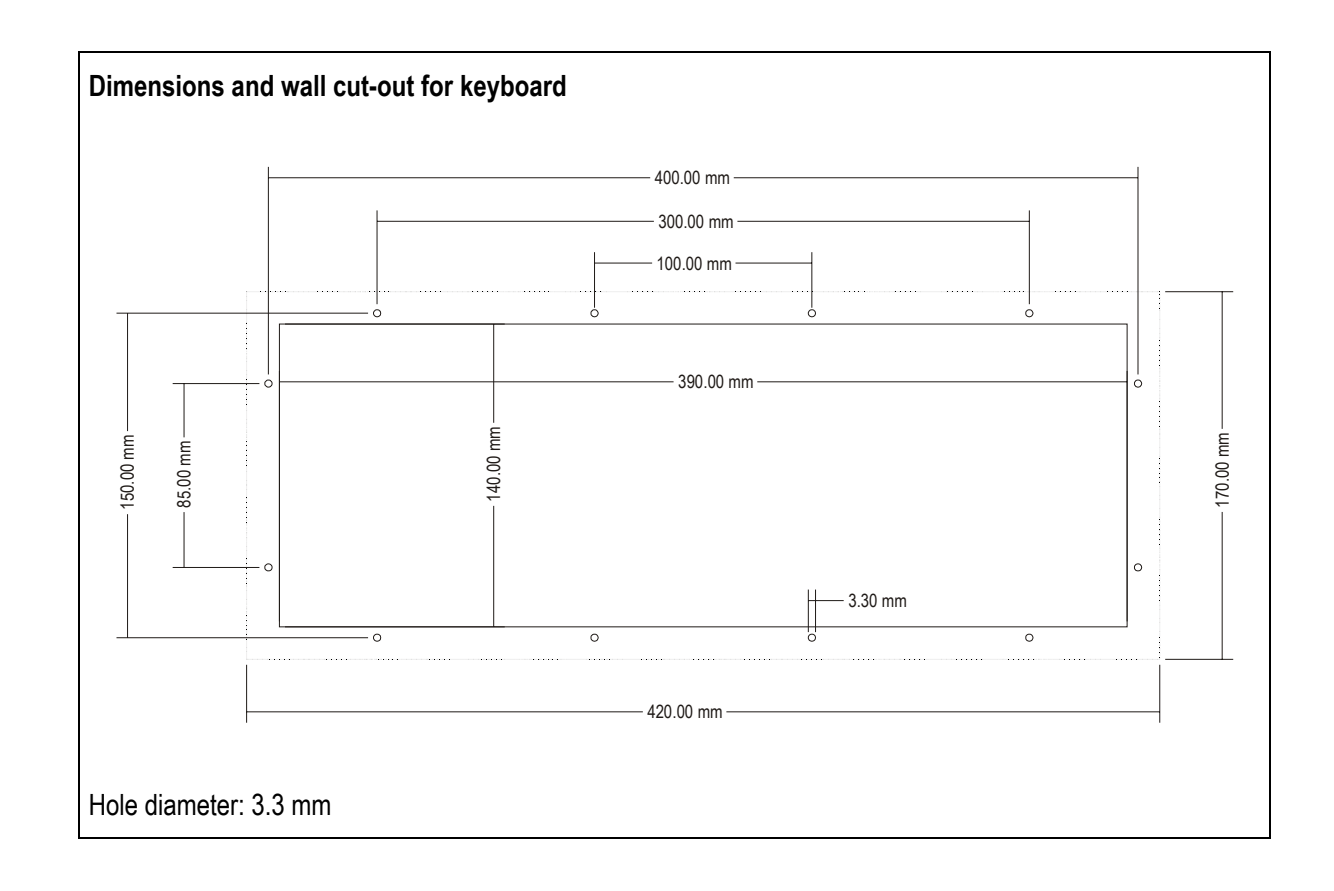

**POLARIS Panel PC 19.1'' and Panel PC 15''** 

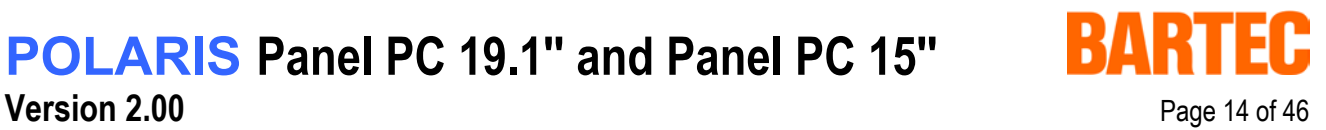

### **2.6 Characteristics data mouse, trackball and touchpad**

#### **2.6.1 Mouse**

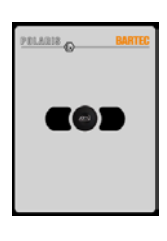

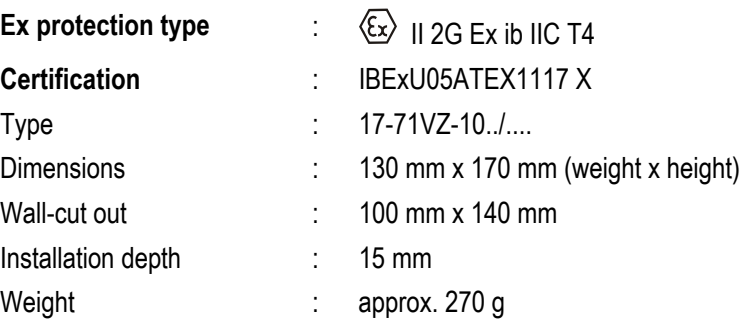

#### **2.6.2 Trackball**

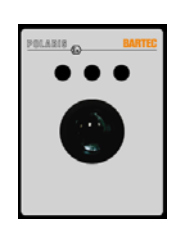

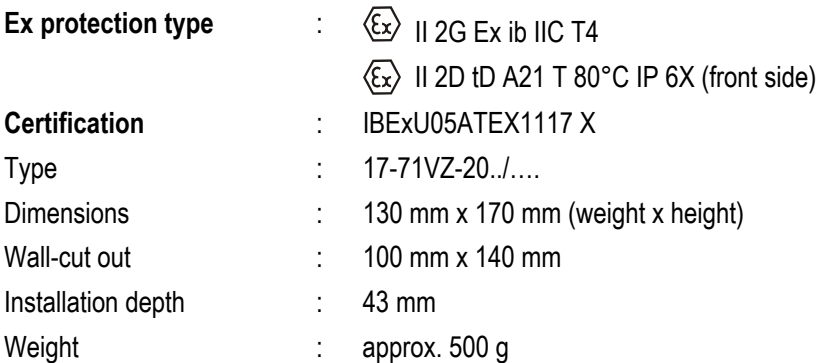

#### **2.6.3 Touchpad**

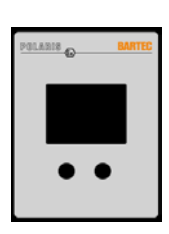

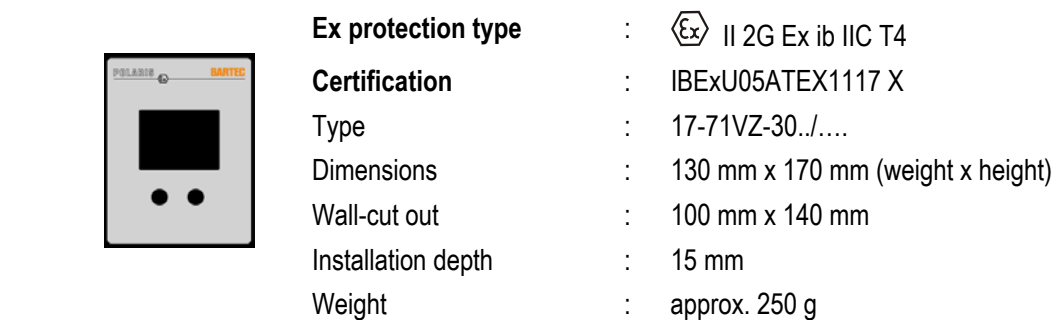

## **POLARIS Panel PC 19.1'' and Panel PC 15''**

**Version 2.00** Page 15 of 46

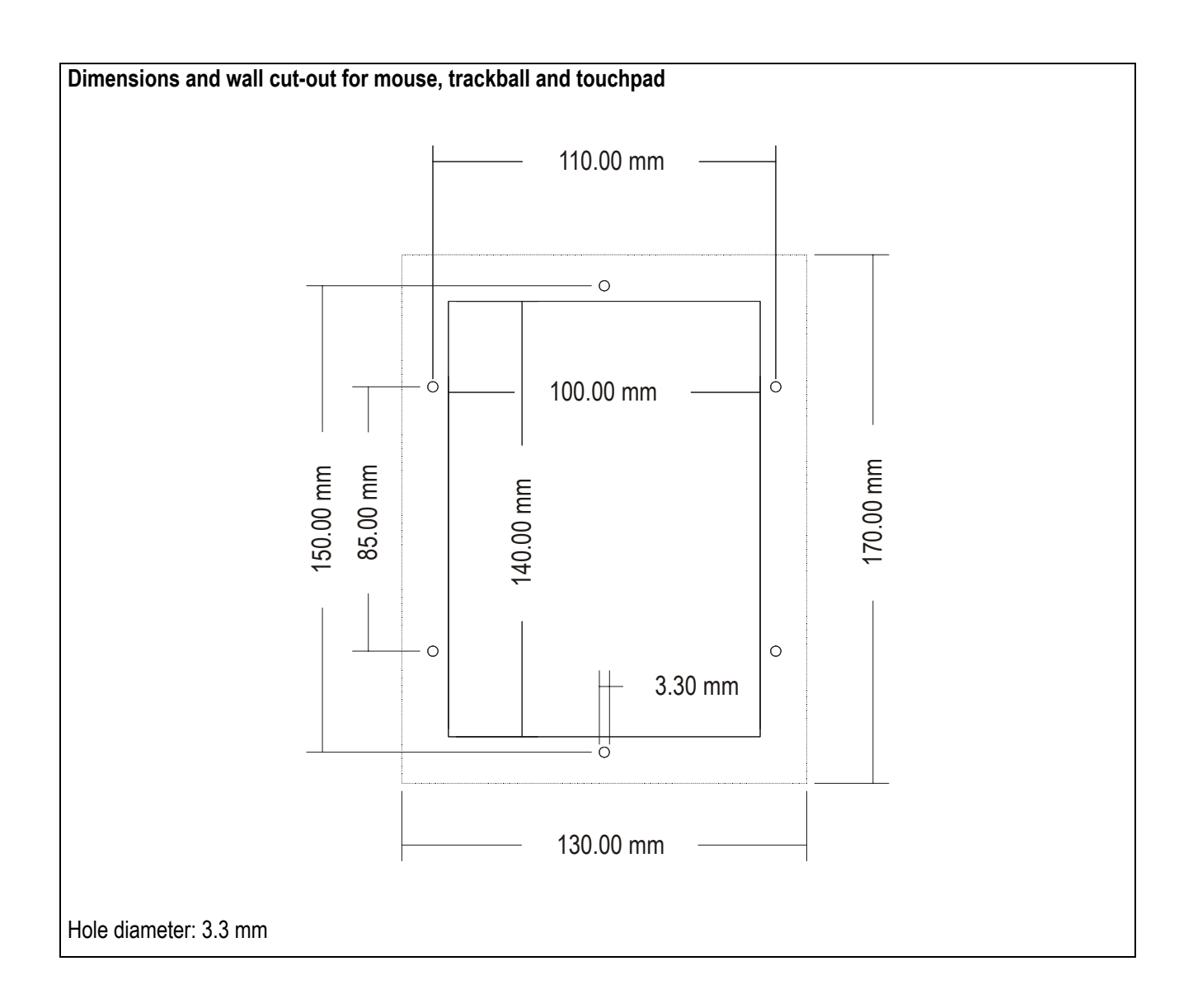

## **POLARIS Panel PC 19.1'' and Panel PC 15''**

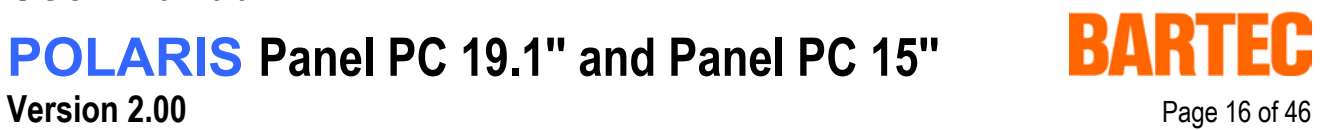

# **3. Terminal assignment**

### **3.1 Terminal assignment Ex e**

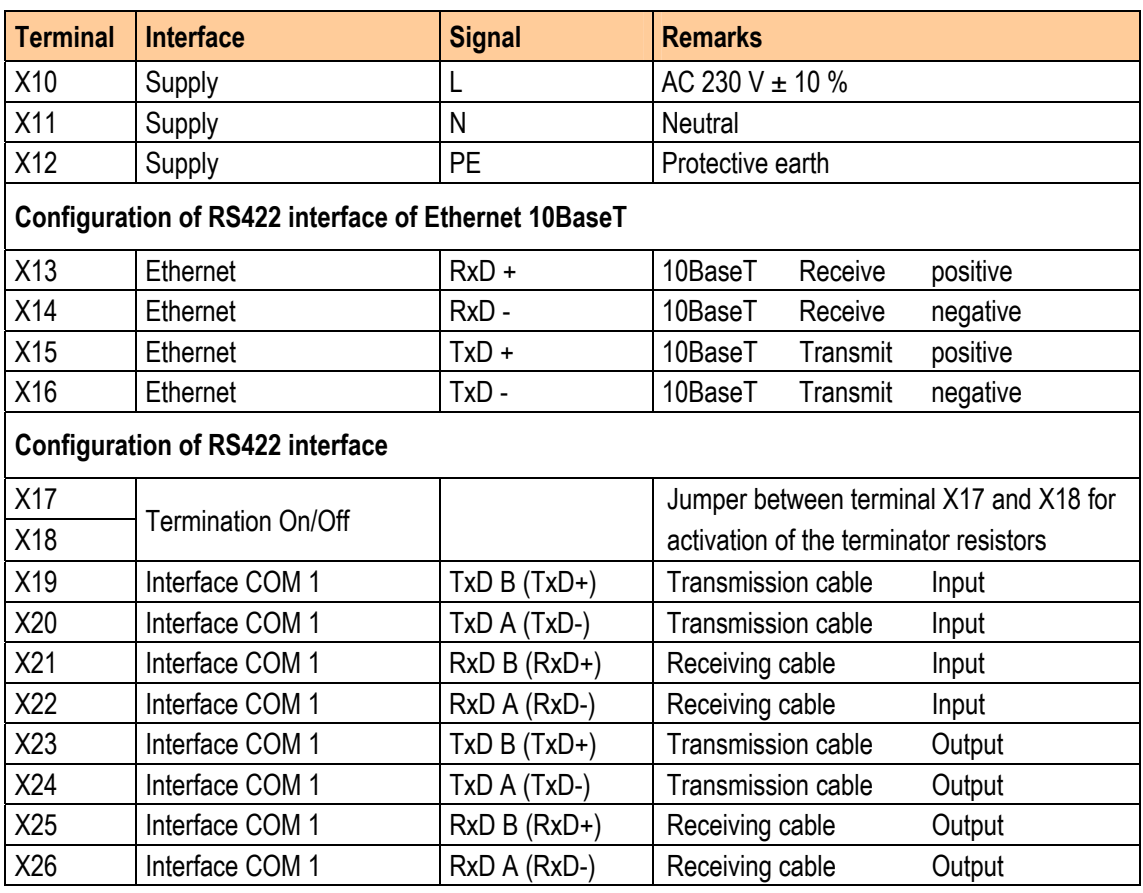

**When interface used with PROFIBUS-DP interface in place of RS422:** 

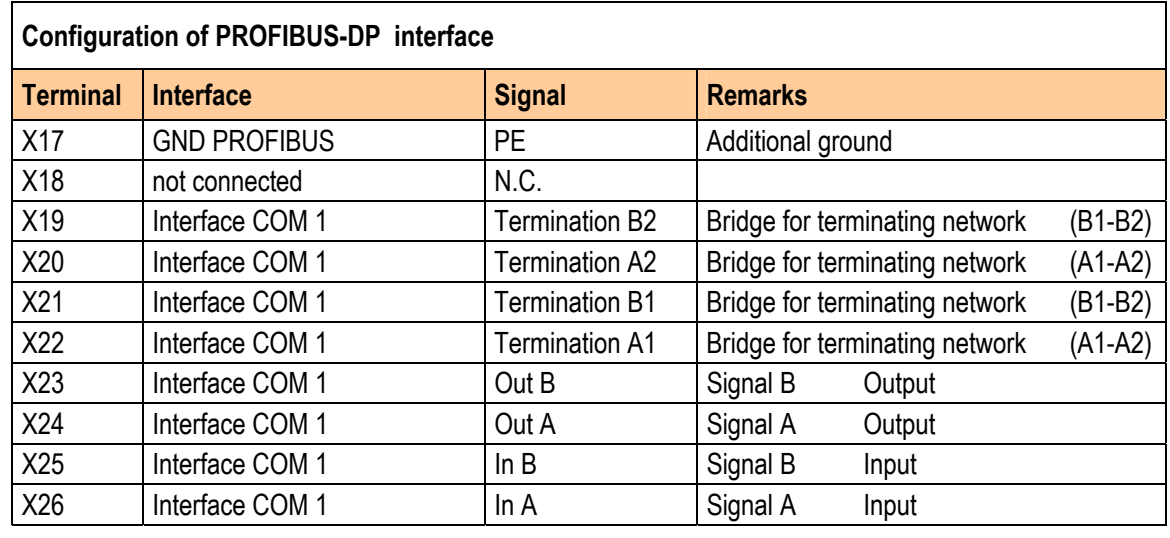

## **POLARIS Panel PC 19.1'' and Panel PC 15''**

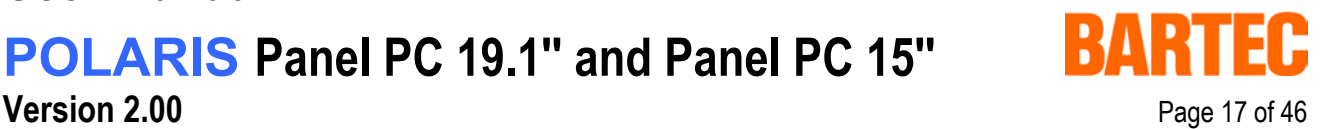

### **3.2 Terminal assignment Ex i**

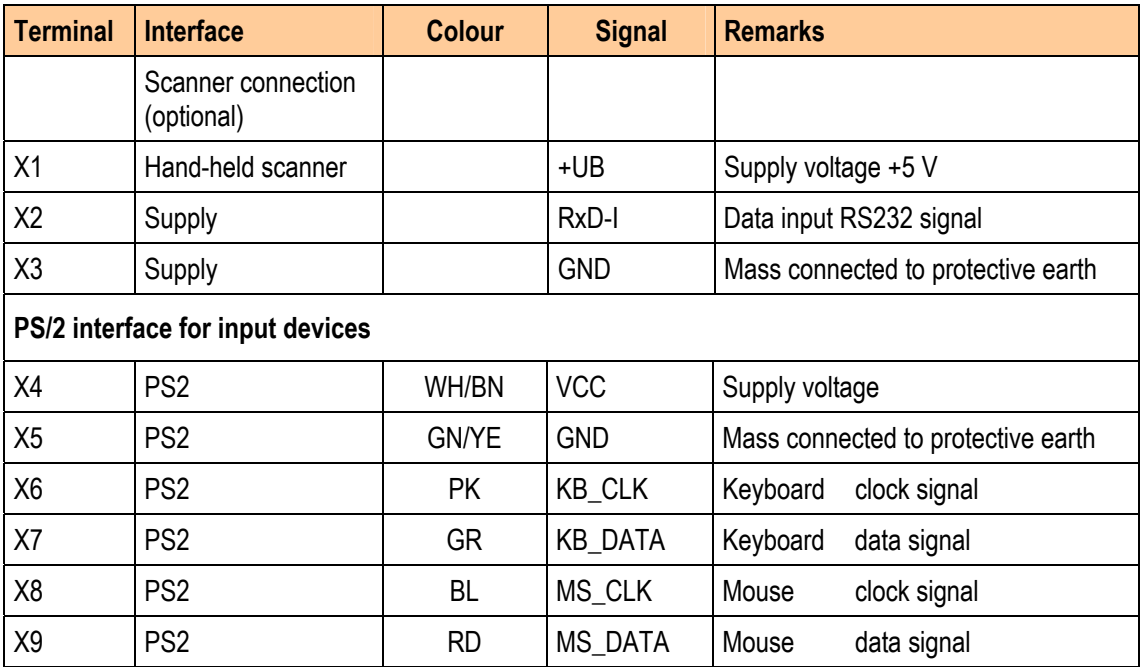

### **3.3 Electrical installation**

#### **3.3.1 EMC notes**

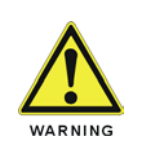

**This device is class A equipment and may cause interference in domestic electrical equipment. If this occurs, the installer of the device may be required to implement appropriate counter measures.** 

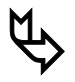

All connection cables must be shielded. This applies both to data lines and to other cables.

 **The data cables must be twisted in pairs. Example: 2 x 2 x 0.75 mm² LIYCY TP. If possible, cables for power supply and data must be laid separately.** 

**POLARIS Panel PC 19.1'' and Panel PC 15''** 

#### **3.3.2 Interference suppression**

Certain basic measures must be taken to ensure freedom from interference when the POLARIS Panel PC are installed:

- Interference voltages injected into the unit via power and signal cables and static charges caused by contact are to be conducted to earth (e.g. grounding screw terminal fixed to the back of the unit). This earthing point must be connected to the PE conductor by means of the shortest possible low resistance copper conductor or must be integrated in the equipotential bonding. If this point is not observed, the measures taken to suppress interference and preclude damage to the device effectively will be impaired.
- The installation point should be as far as possible away from fields of electromagnetic interference. This is especially important if there are frequency converters in the vicinity. Under certain circumstances it will be advisable to set up partitions to isolate the POLARIS Panel PC from interference.
- If inductive unit are fitted in the vicinity (e.g. contactor, relay or solenoid coils), especially if they are powered from the same source, protective circuits (e.g. RC elements) must be installed.
- Power supply and data cables must be laid so as to avoid interference. This can, for example, be achieved by avoiding laying such cables in close proximity to high current carrying cables.

#### **3.3.3 Shielding**

- Only cables with braided shielding should be used (recommended cover density > 80%).
- Sheet shielding should not be used.
- Generally, connection of the shielding at both ends results in optimum damping of all interference frequencies.
- Connection of the shielding at one side only may be more advisable if a difference in potential exists and no equipotential bonding cable can be laid.

### **POLARIS Panel PC 19.1'' and Panel PC 15''**

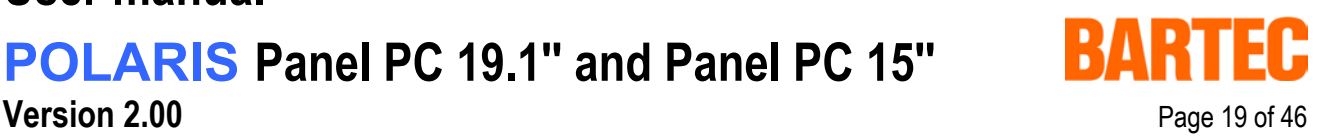

#### **3.3.4 Connection of shielding**

- A low impedance connection to the circuit protective conductor is important to ensure a low current fault path.
- When sub-D connectors are used, the shielding should always be connected to the metal casing of the sub-D plug.
- The plug casing of some controllers is not always well connected to earth. In such cases it may prove advantageous to insulate the shielding from the sub-D plug of the controller and connect it directly with the protective earth conductor by means of a cable that should be kept as short as possible (0.75 mm² …1.5 mm²).

#### **3.3.5 Examples of how shielding can be connected**

**Controller** Earth POLARIS Panel PC Shielding

**Connection of shielding at both ends** of the cables linking the controller and POLARIS Panel PC:

Generally, connection of the shielding at both ends results in optimum damping of all interference frequencies. This method is to be recommended when there is good equipotential bonding between the individual units. In such cases it is possible to make use of the controller's voltage supply cable even if this is not electrically isolated.

## **POLARIS Panel PC 19.1'' and Panel PC 15''**

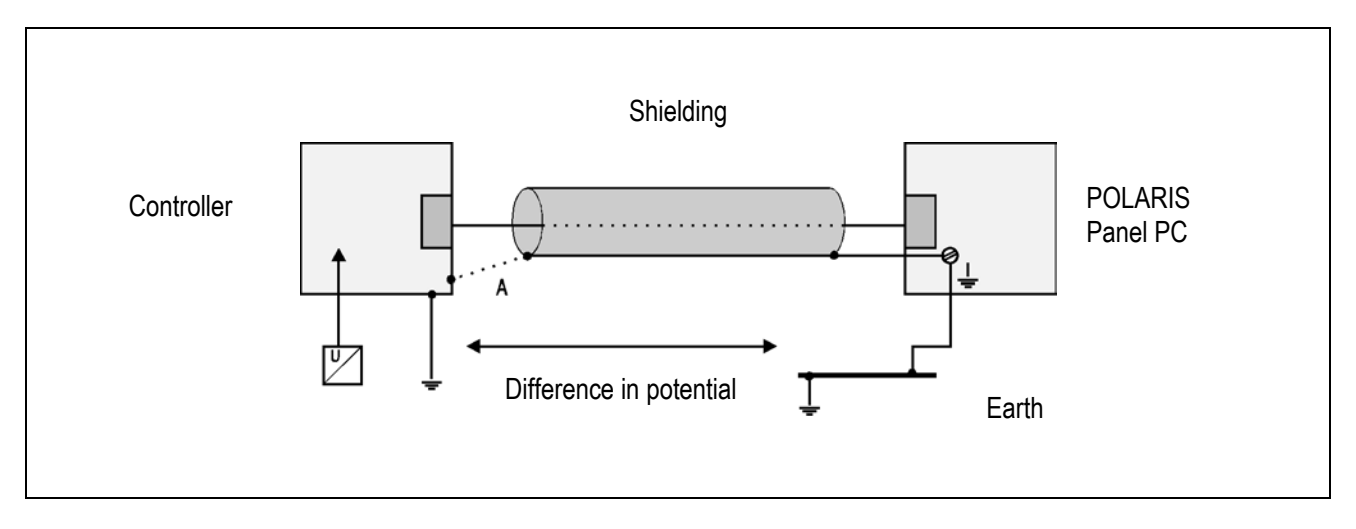

**Connection of shielding at one end only** of the cables linking the controller and Panel PC:

Connection of the shielding at one end only is recommended when there is inadequate equipotential bonding, or none at all. In such cases an electrically isolated power supply unit must be used.

If the shielding were connected at both ends, the equipotential bonding current would flow to point A and this must be avoided at all costs, as the resultant interference pulses could be passed on to the devices via the data cable. When shielding is connected at one end only it must be on the side that has the lowest resistance earth connection.

Before the equipment goes into service the directions from the controller manufacturer regarding proper assembly and operation must be read carefully. They should then be applied taking full account of the recommendations we make here.

#### **3.3.6 Connection of Ethernet cable to POLARIS Panel PCs**

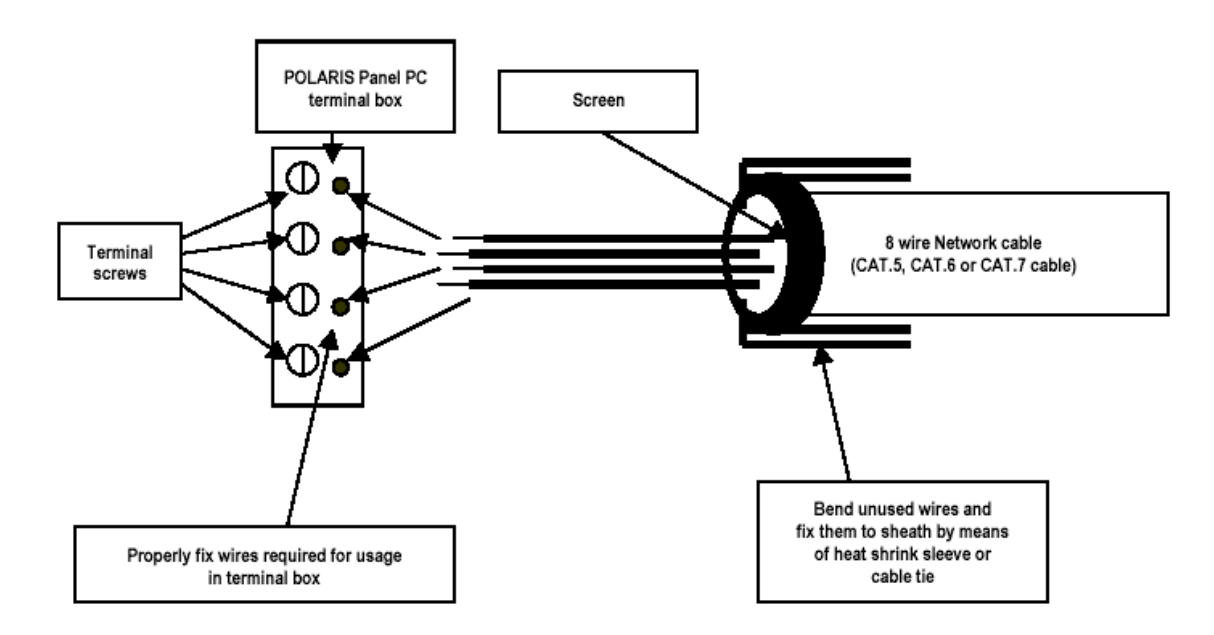

## **POLARIS Panel PC 19.1'' and Panel PC 15''**

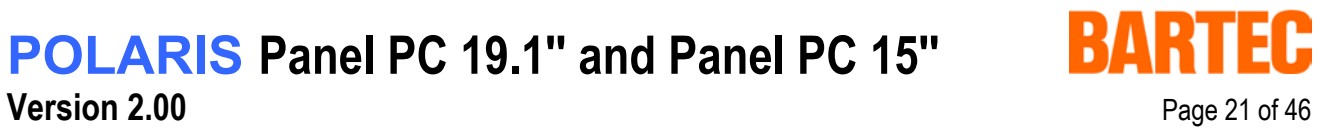

# **4. Overview of connection diagram**

### **4.1 Possible connection**

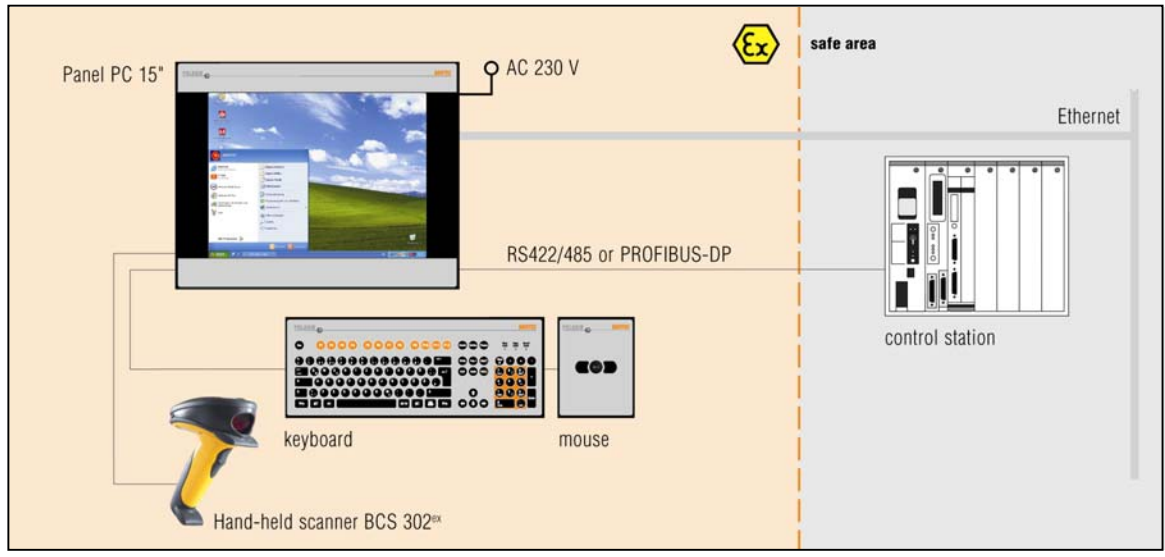

### **POLARIS Panel PC 19.1'' and Panel PC 15''**

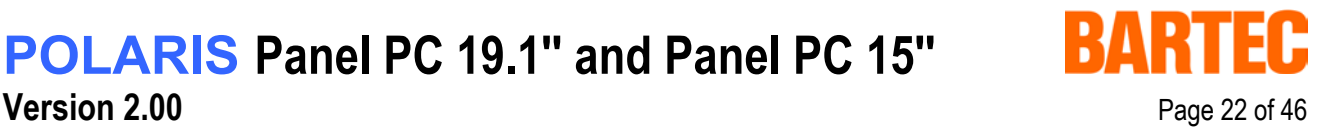

## **5. Notes on the installation of POLARIS Panel PC**

### **5.1 Safety instructions**

For electrical appliances, the appropriate regulations for setting-up and operation have to be observed (e.g. directive 1999/92/EC, directive 94/9EC, BetrSichV and national regulations/acts, IEC/EN 60 079-14 and VDE 0100).

The operator of an electrical appliance in an area where there is an explosion hazard has to maintain the resources in a proper condition, operate them correctly, monitor them and carry out maintenance and repair work (BetrSichV and national regulations/acts and EN 60 079-14).

Where the IP rating is concerned, only original replacement parts may be used (e.g. lid seal).

**The unit may be opened only in the manufacturer's works!** 

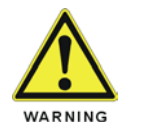

**The unit is factory sealed! Do not open!** 

#### **5.1.1 Safety-relevant notice**

Inside areas of explosive atmospheres any electrostatic charging mechanism on the surface of the indicating terminals have to be excluded if they are stronger than manual rubbing (e.g. cleaning by hand).

### **5.2 Maintenance**

For the maintenance, servicing and checking of associated resources, adhere to the valid regulations in accordance with directive 1999/92/EC, IEC 60079-19 and EN60079-17 !

Installation / dismantling, servicing and maintenance work may only be carried out by trained specialists. The general statutory regulations and other binding directives on workplace safety, accident prevention and environmental protection must be adhered to.

Observe the national disposal of waste regulations when disposing of this equipment at the end of its useful life.

#### **5.2.1 Servicing**

If operated correctly, in accordance with the installation instructions and environmental conditions, no regular servicing is necessary.

#### **5.2.2 Inspection**

In accordance with IEC 60079-19 and EN 60079-17, the site operator has an obligation to ensure that any electrical appliance installed within, an area containing gases and dust, which could be potentially explosive, is correctly installed by trained personnel and that the installation is regularly inspected and correctly maintained to ensure the safety of the operatives in the area.

### **POLARIS Panel PC 19.1'' and Panel PC 15''**

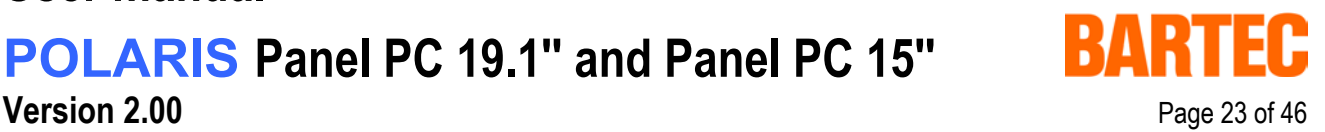

### **5.3 Installation options**

The POLARIS Panel PC can be installed directly in

- Switch cabinet doors
- Mimic panels
- Enclosures

In order to guarantee IP 65, use the reinforcement frame and the enclosure's own IP rating has to be suitable for the application.

#### **The following points should be taken into consideration when installing the POLARIS Panel PC:**

- Convenient height for operation.
- Good lighting so that the display will be easily readable.
- At ambient temperatures below 0°C, the POLARIS Panel PC has to be heated.
- Below +10<sup>°</sup>C the POLARIS Panel PC needs to be heated to maintain the lifetime of the backlight illumination.
- Avoid installing in the immediate vicinity of switching devices or converters.
- **Note: Only use heating systems, which are certified for explosive areas!**

#### **The following factors should be taken into consideration in order to ensure proper and workmanlike installation:**

- The installation location must be sufficiently stable / fixed.
- The enclosure in which the POLARIS Panel PC is mounted must be strong enough to support its weight.
- Following the cutting out of the opening into which the POLARIS Panel PC is to be fitted, the surface must be dressed to ensure it is smooth, level and undamaged so as to preserve the integrity of the seal.

#### **5.3.1 Cable glands / Conduits**

When connecting cables and leads to supplies / communications equipment in increased safety protected areas, Ex certified cable entries must be used which are suitable for each type of cable and lead. You must maintain the protection concept "e" and include a suitable sealing element so that an IP rating of at least IP 54 is maintained.

### **POLARIS Panel PC 19.1'' and Panel PC 15''**

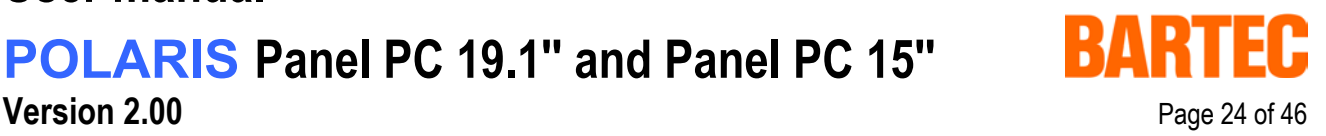

### **5.4 Mechanical installation**

In order to achieve an even clamping pressure, it is recommended that the reinforcement frame (not included in the scope of the delivery) be inserted between the mounting clamps (included in scope of the delivery) and the enclosure.

- **EXECUTE:** Tighten the fixing screws in the mounting brackets slightly.
- Check the position of the display and the seal.
- Tighten the set screws so as to ensure an adequate seal on the POLARIS Panel PC is assured.

#### **5.4.1 Recommended enclosure**

- **Stainless steel enclosure with wall thickness > 2 mm.** In this case the reinforcement frame between the retaining clips and enclosure material should always be used.
- **Reinforcement frame** for maintenance of Protection Class IP 65
	- for POLARIS Panel PC 19.1" (05-0205-0010)
	- for POLARIS Panel PC 15" (05-0205-0009)

#### **5.4.2 Special installation instructions**

In order to guarantee the IP degree of enclosure protection = IP 54 for installation in 2G enclosures of Ex e type of protection (e.g. control equipment), and = IP 6X for installation in 2D enclosures in areas where combustible dusts exist - with "protection through the enclosure" type of protection - the reinforcement frame should be used for fastening on the front side.

#### **5.4.3 Cover Ex i terminal box**

When using a housing with a degree of protection of at least IP 20, the cover for the Ex i box can be dispensed with.

### **POLARIS Panel PC 19.1'' and Panel PC 15''**

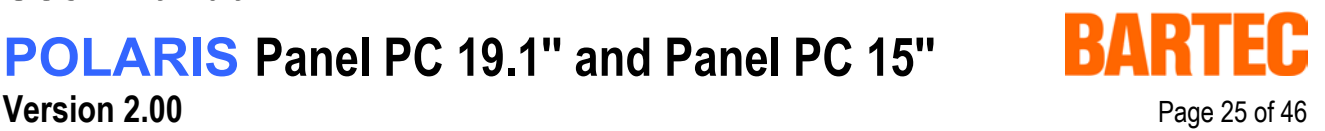

#### **5.4.4 General data**

- The user is allowed to perform only the wiring work necessary on the terminals accessible to him. Any more extensive dismantling of the device may be performed only by the manufacturer or by persons authorized by the manufacture. The unit is factory sealed. Do not open!
- Ex i-terminal compartment marked:
	- with terminals for
		- USB Ex i memory stick Type 17-71VZ-50..
	- with terminals for Ex i input device (Ex i-data)

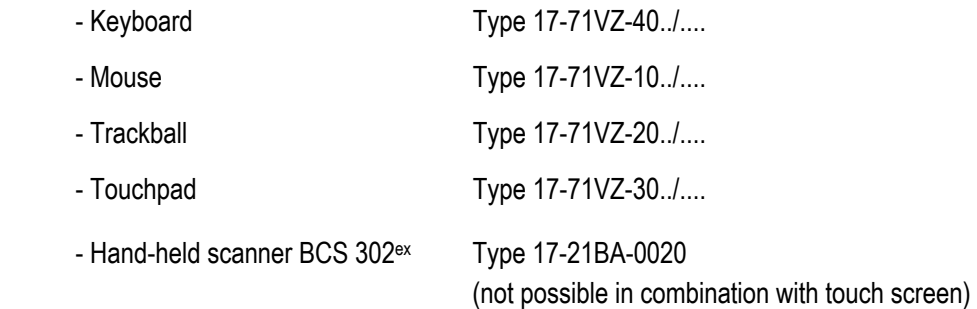

Work may be performed on the terminal compartment with the system live even if explosive atmospheres are present.

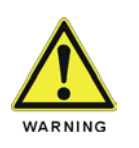

**Do not connect the keyboard, mouse, trackball and touch pad while energised!** 

- The Ex e terminal compartment with terminals for the power supply and data cable may be opened only provided it has been ensured that no explosive atmosphere is present and that the power is off.
- The unit may only be started (if an explosive atmosphere is present) once it has been ensured that the unit is completely closed and that all bolts and screws have been correctly tightened.
- Stand-alone POLARIS Panel PC and flush-fitted units with a damaged glass must be taken out of operation immediately.

### **POLARIS Panel PC 19.1'' and Panel PC 15''**

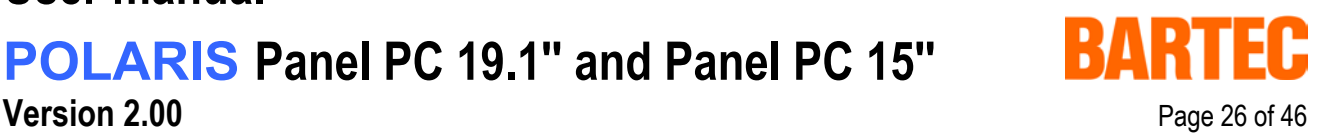

#### **5.4.5 Installation guidelines**

- The external earth connection facility should be connected to the equipotential bonding conductor of the potentially explosive area. Since the intrinsically safe circuits are directconnected to earth, equipotential bonding must be maintained during complete installation of the intrinsically safe circuits.
- All current safety and accident prevention regulations must be observed.
- Units must only be operated after proper installation.
- It must be possible to de-energise the products at any time (in fixed installations by means of an mains switch or fuse which isolates each of the supply cables). The PE terminals on the back of the unit must be connected to the protective earth conductor.
- It must be ensured that supply voltage is the same as that stated in this manual and that the tolerances are adhered to.
- Malfunctions may occur if the stated tolerances are either exceeded or are insufficient.
- Steps must be taken to ensure that the system is not put into hazardous, undefined states in the event of power failures.
- EMERGENCY STOP switches must remain effective in all operating modes and conditions.
- Connection cables (especially data transmission cables) must be selected and installed so as to preclude impairment of the system's functionality by capacitive or inductive interference. Appropriate measures must be taken to deal with open circuit states in such a way that the system cannot enter undefined states
- Wherever malfunctions are liable to cause injury to persons or damage to property additional external safety circuits must be installed (e.g. limit switches, mechanical interlocks, etc.)

### **POLARIS Panel PC 19.1'' and Panel PC 15''**

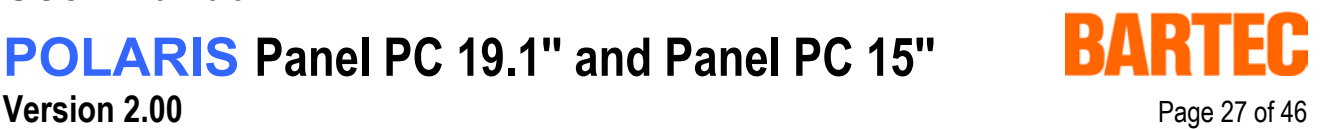

# **6. Connection cables (pin assignment)**

### **6.1 RS 422 interface**

Connection of a controller via an RS 422 interface of the POLARIS Panel PC.

#### **RS422 Modul**

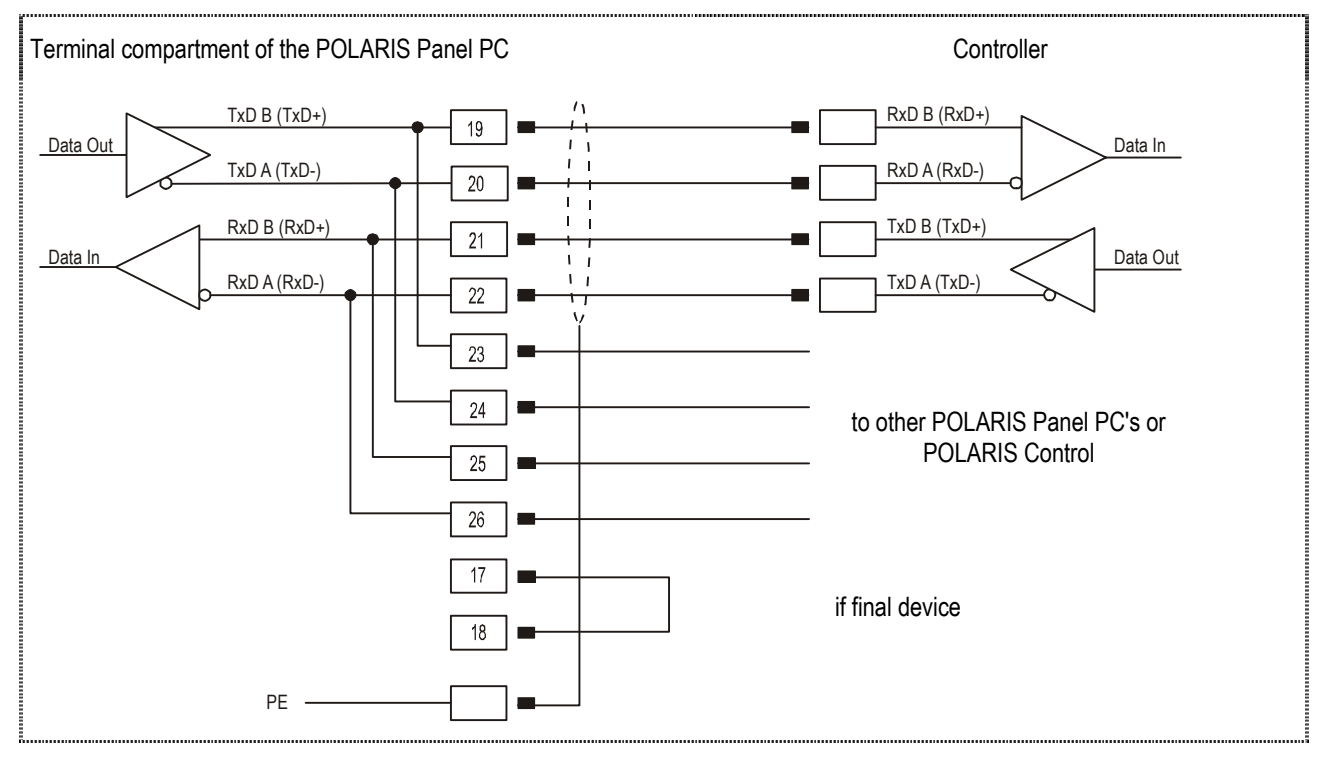

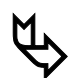

#### ª **Pins 19-23, 20-24, 21-25, 22-26 are already connected inside.**

In most cases, internal EMC measures allow the installation of termination resistors at the beginning and the end of the bus line to be dispensed with.

Depending on local conditions, there might occasionally be impairment of data transfer.

### **POLARIS Panel PC 19.1'' and Panel PC 15''**

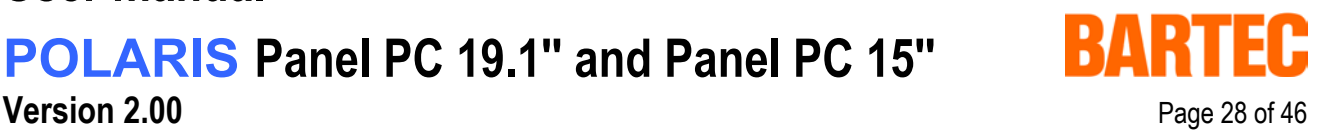

### **6.2 RS 485 interface**

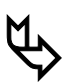

#### BARTEC supplies all the RS 485 interfaces as RS 422.

Connection of a controller via an RS 485 interface of the POLARIS Panel PC.

#### **RS485 Modul**

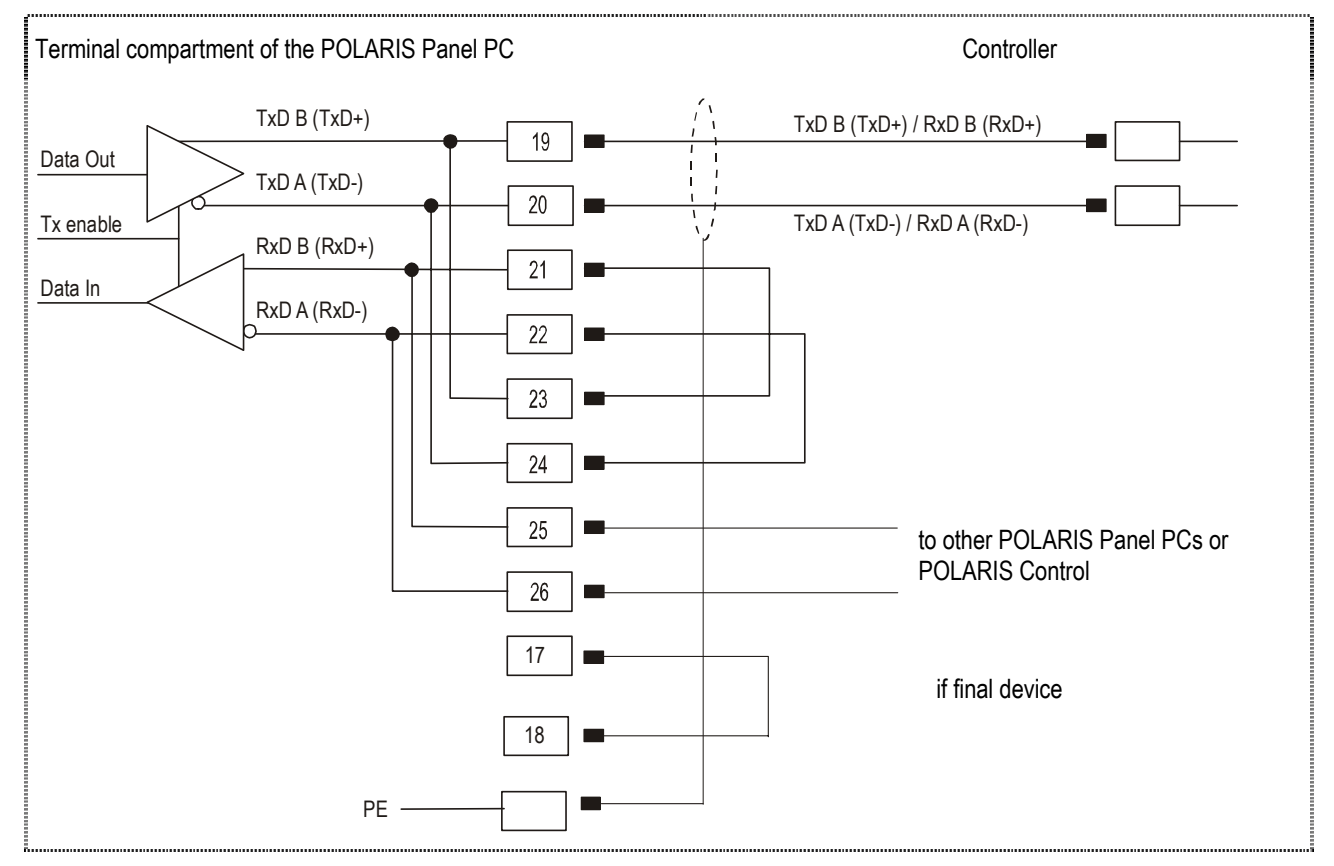

See the interface description from the controller manufacturer for the relevant pin assignment of the controller.

#### If it is intended to use the RS422 as an RS485 interface, Pin 21/Pin 23 and Pin 22/Pin  **must be bridged externally.**

**Pin 19-23, 20-24, 21-25, 22-26 are already connected inside.** 

In most cases, internal EMC measures allow the installation of termination resistors at the beginning and the end of the bus line to be dispensed with.

Depending on local conditions, there might occasionally be impairments of data transfer.

### **User manual POLARIS Panel PC 19.1'' and Panel PC 15'' Version 2.00** Page 29 of 46

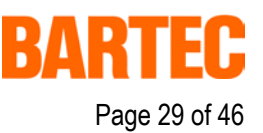

### **6.3 PROFIBUS-DP interface**

Connection of a controller via a PROFIBUS-DP interface of the POLARIS Panel PC.

The PROFIBUS-DP interface may only be applied in combination with the visualisation software BMS Graf pro.

#### **PROFIBUS-DP module**

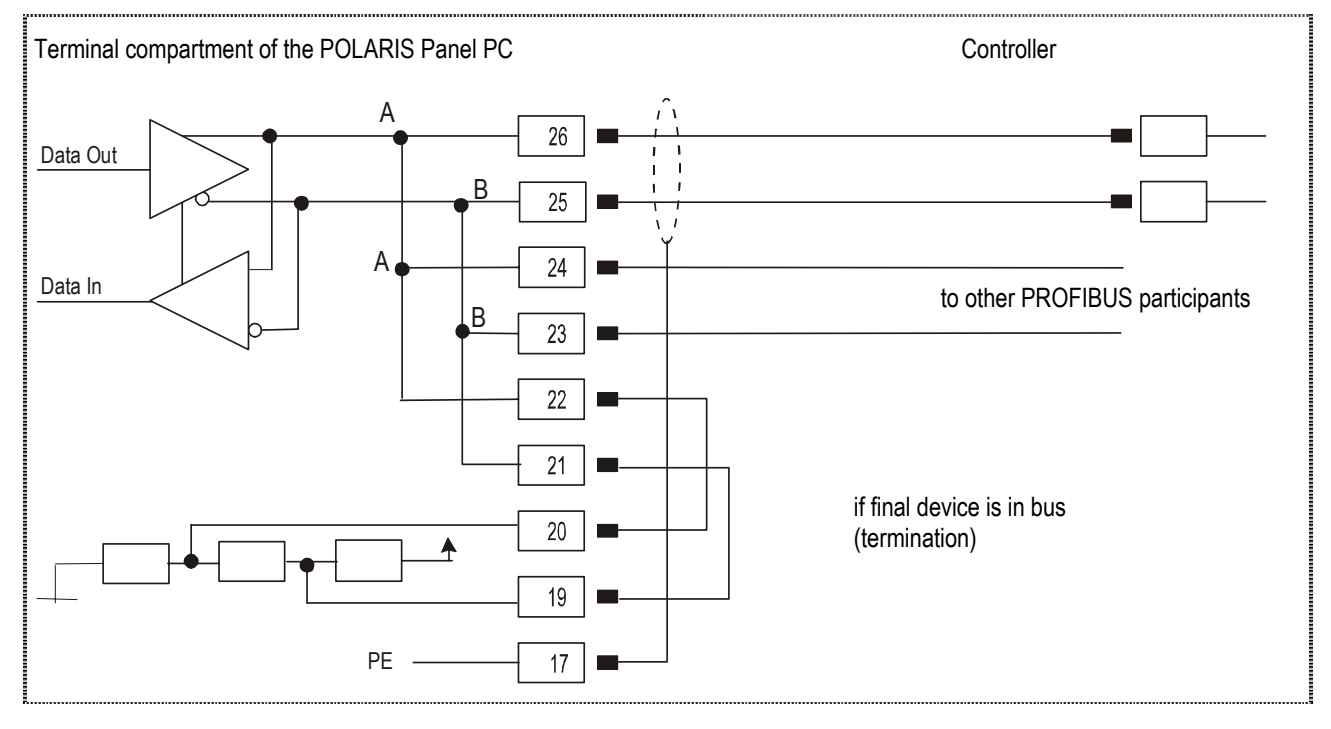

See the interface description from the controller manufacturer for the relevant pin assignment of the controller.

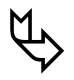

ª **Pins 26-24-22, 25-23-21 are already connected inside.** 

# **POLARIS Panel PC 19.1'' and Panel PC 15''**

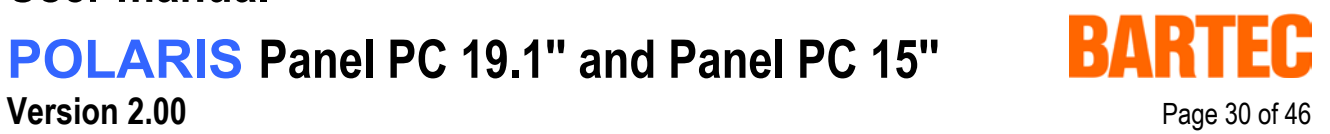

### **6.4 Supply module for BCS 302ex**

Terminal connection diagram for hand-held scanner BCS 302<sup>ex</sup> to supply module via a connector/adapter.

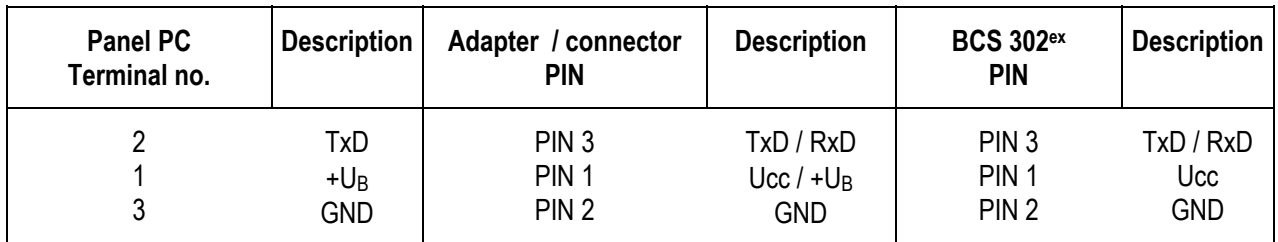

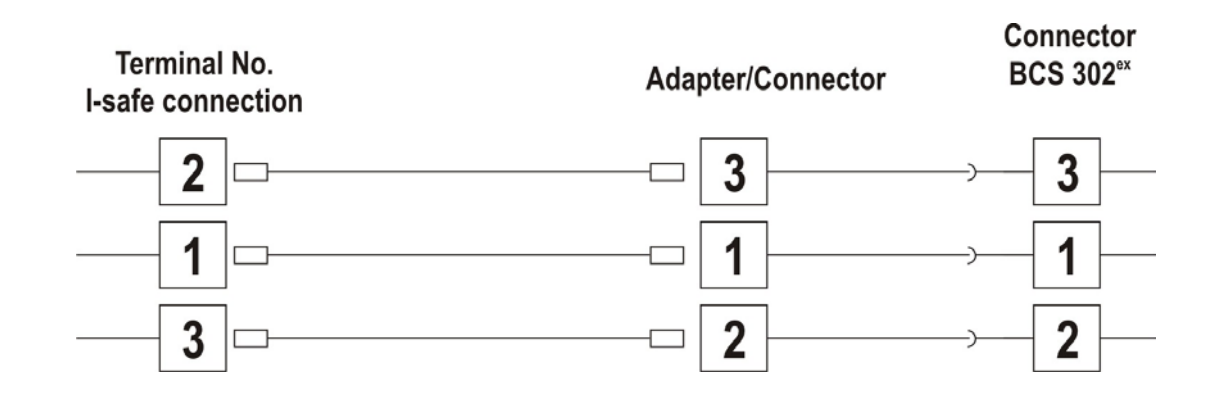

## **POLARIS Panel PC 19.1'' and Panel PC 15''**

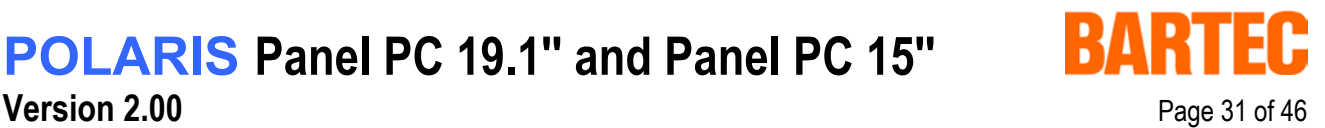

## **7. Installation additional components**

### **7.1 Connection of Ex i keyboard to the POLARIS Panel PC**

- Make the connection between the POLARIS Panel PC and the Ex i keyboard.
- Connection via connecting cable, longer than approx. 1.80 m
	- Keyboard and mouse Type 05-0068-0163
	- Keyboard and trackball Type 05-0068-0172
	- Keyboard and touchpad Type 05-0068-0183

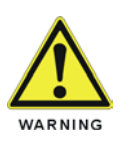

**If you use another USB stick than the BARTEC Ex i USB memory stick, the USB interface can be destroyed.** 

### **7.2 Connection of BARTEC USB Ex i memory stick**

**Preconditions:** BARTEC USB Ex i memory stick (it is not allowed to apply any other USB stick!) Connect BARTEC USB Ex i memory stick to the intrinsically safe socket for the USB Ex i memory stick during operation.

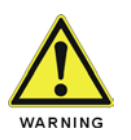

**Only apply the USB equipment mentioned as follows in the safe area!** 

### **7.3 Connection of USB CD Rom drive**

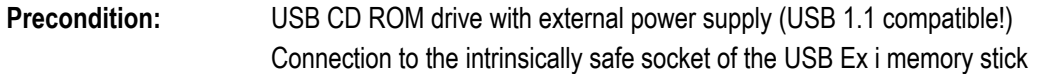

### **7.4 Connection of USB mouse and USB keyboard**

**Precondition:** USB HUB (own power supply), USB mouse, USB keyboard Connection to the intrinsically safe socket of the USB Ex i memory stick

### **POLARIS Panel PC 19.1'' and Panel PC 15''**

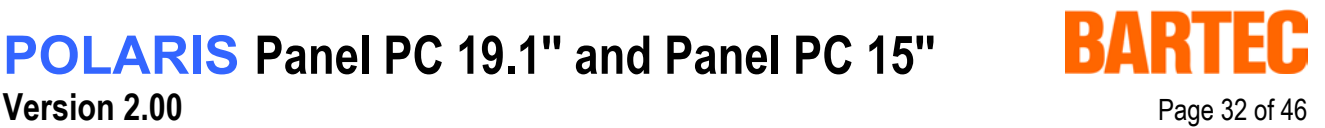

## **8. Configuration of POLARIS Panel PCs**

### **8.1 Network (Ethernet) setup**

**Precondition:** Physical connection (connection of Ethernet cable to a network (e. g. switch, hub, server)

- 1. Go to Start  $\Rightarrow$  Control panel <double click>
- 2. Mark "Network connections" (chart 1) and activate with <double click>

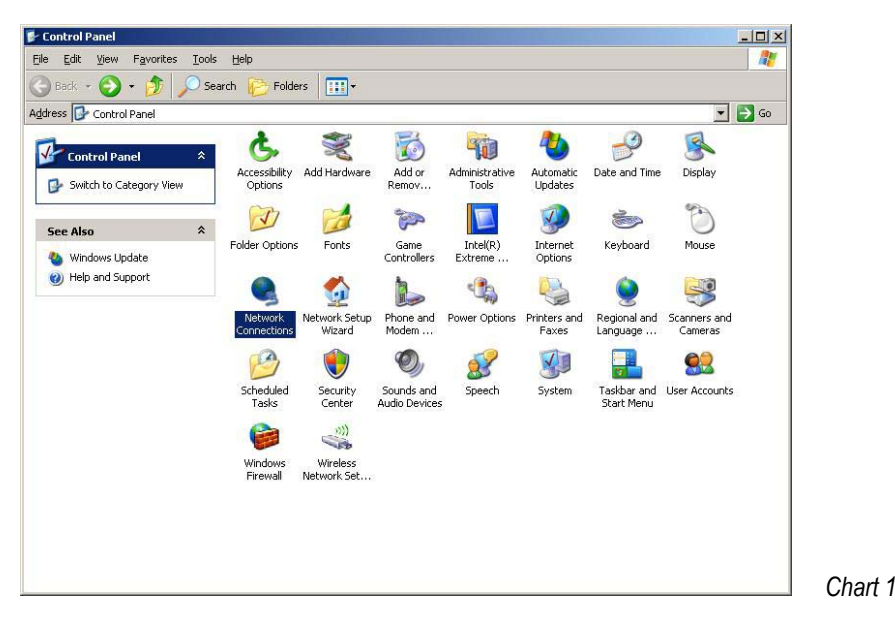

3. Select LAN connection (chart 2) with < double click >

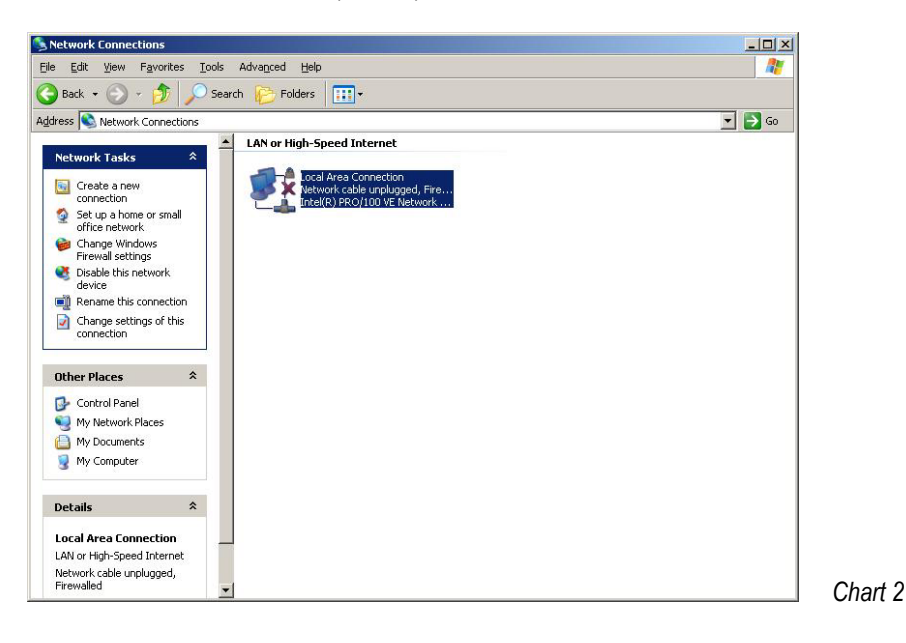

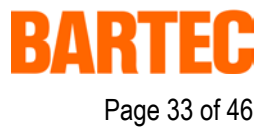

4. To select the function Internet Protocol click on sub item "Properties"

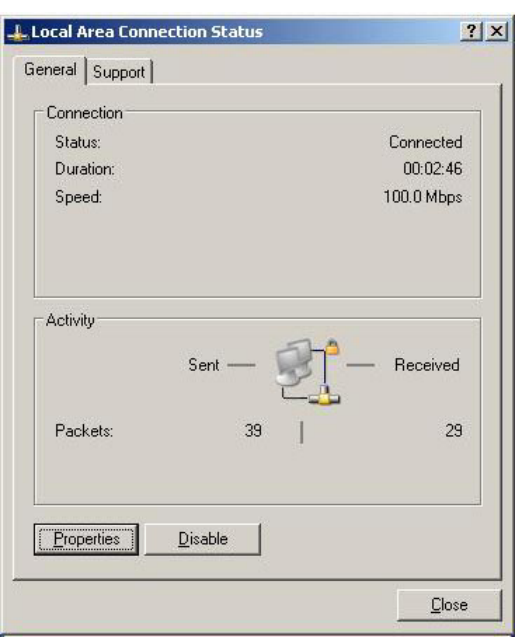

5. With a < double click > on Internet Protocol the function is activated (chart 4)

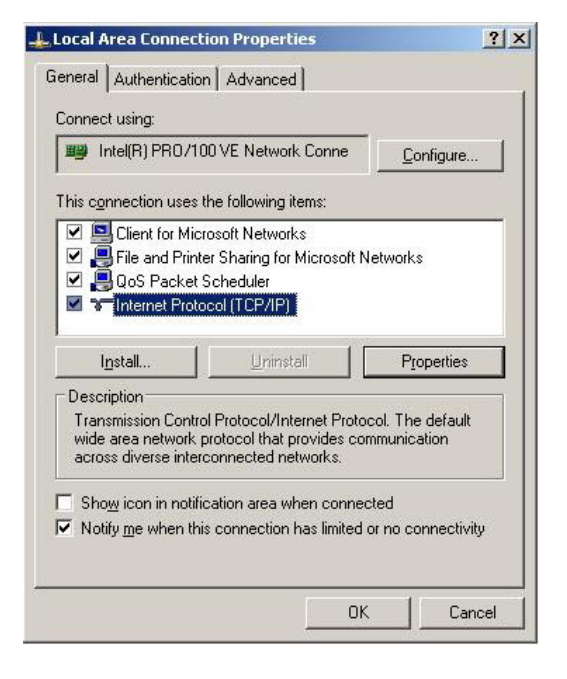

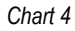

*Chart 3*

## **POLARIS Panel PC 19.1'' and Panel PC 15''**

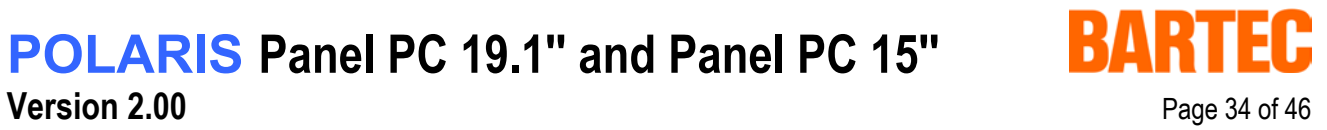

6. The following chart appears when the network and a DHCP server are available.

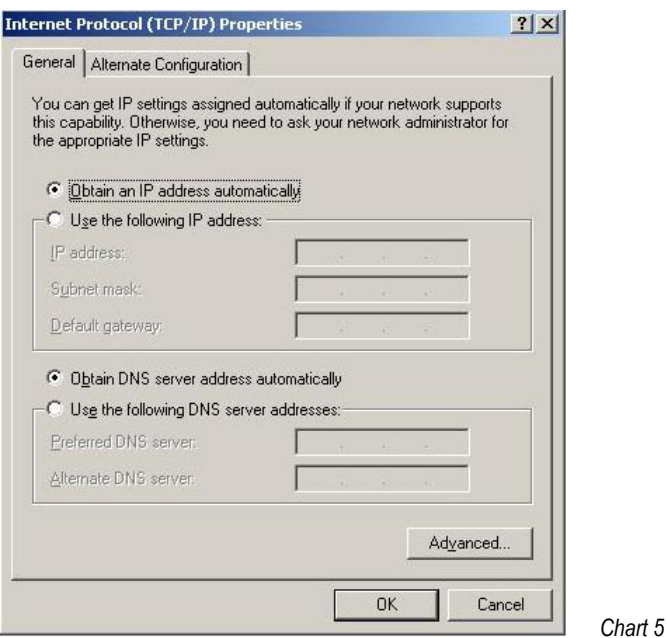

7. Configuration example (chart 6) when no network and no DHCP server are available (connection via switch or HUB)

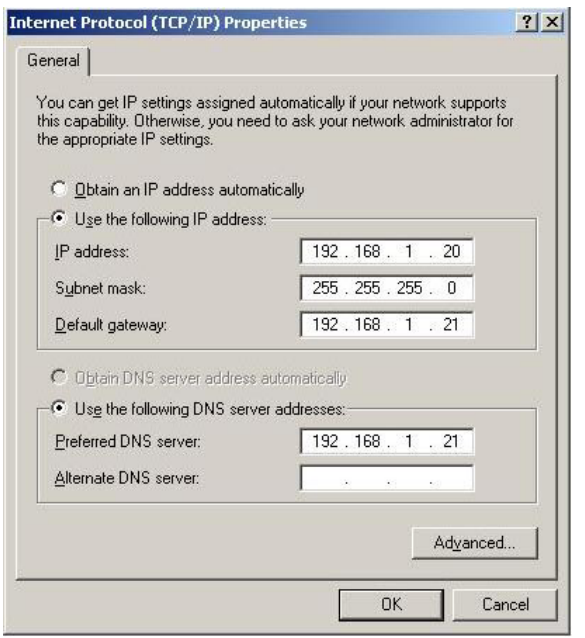

*Chart 6*

### **POLARIS Panel PC 19.1'' and Panel PC 15''**

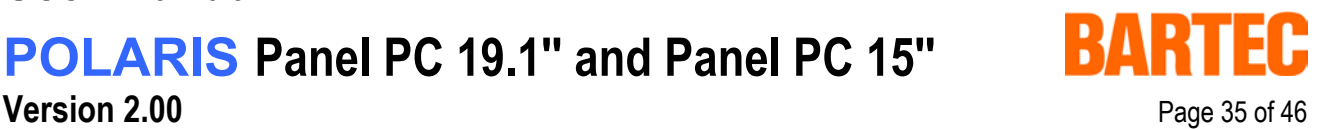

### **8.2 Calibration of touch screen**

<Double click> on the touch screen symbol in the notification area .

The following window opens:

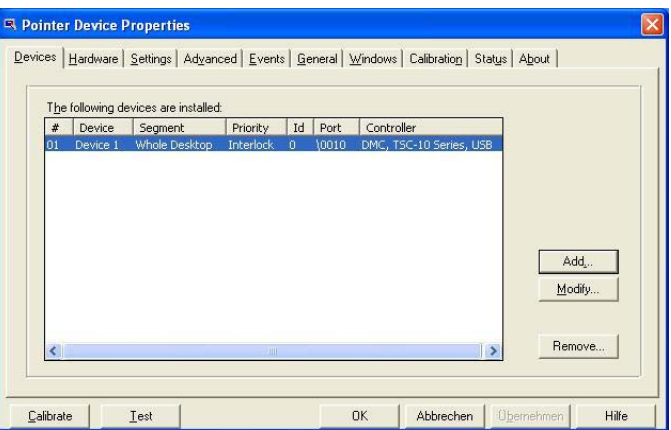

Select the function "Calibrate" (bottom left) to open the following window:

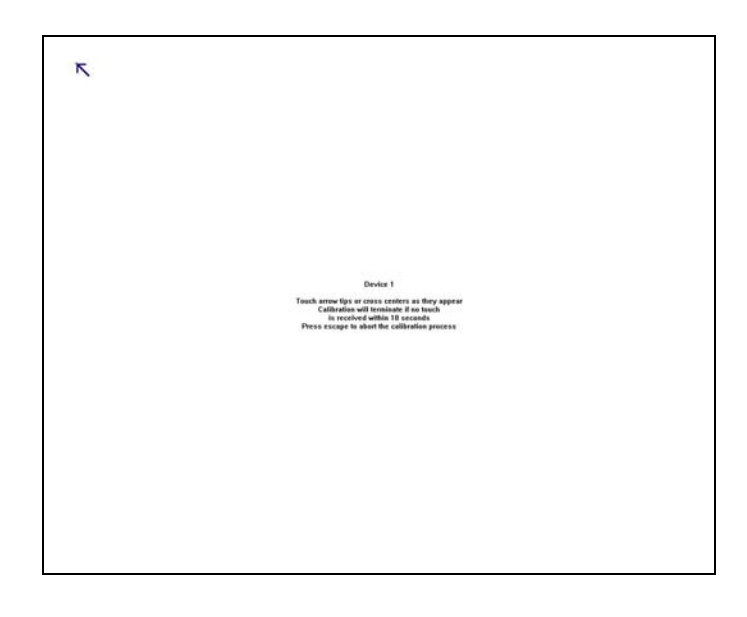

The following is displayed on the screen:

Touch arrow tight or cross centers as they appear. Calibration will terminate if no touch is received within 10 seconds. Press escape to abort the calibration.

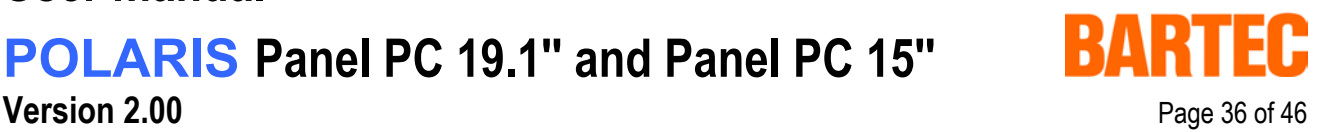

#### **8.2.1 Touch screen signs and symbols in notification area**

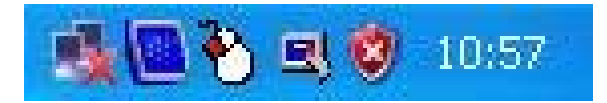

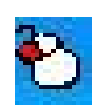

The mouse symbol indicates which key function of the mouse is carried out when the touch screen is touched. in this case it is the left mouse button.

when touching the symbol once the function changes once to the right mouse button until it is touched again. Then standard settings apply again.

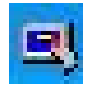

The touch screen symbol indicates that the touch screen software is installed and that it is ready for operation. Should the symbol with a red star appear then there is no connection to the touch screen or the touch screen is not detected.

## **POLARIS Panel PC 19.1'' and Panel PC 15''**

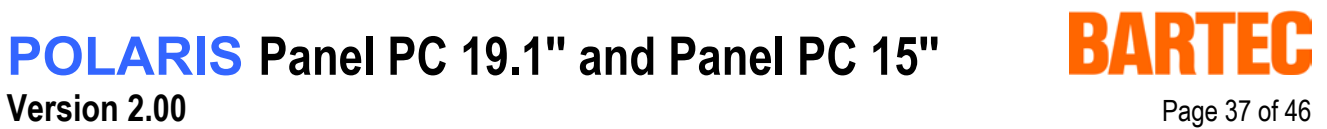

### **9. Accessories**

#### **Included in the scope of the delivery:**

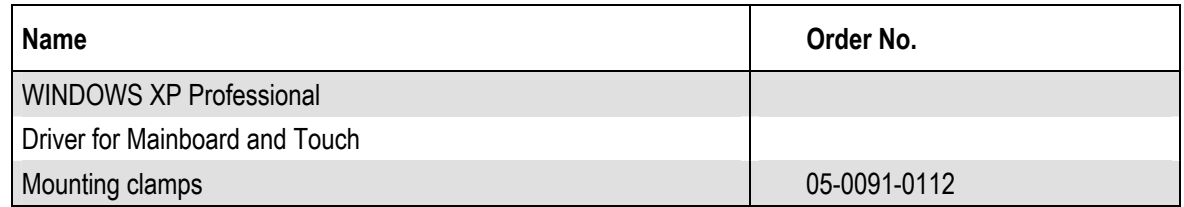

#### **Not included in the scope of the delivery:**

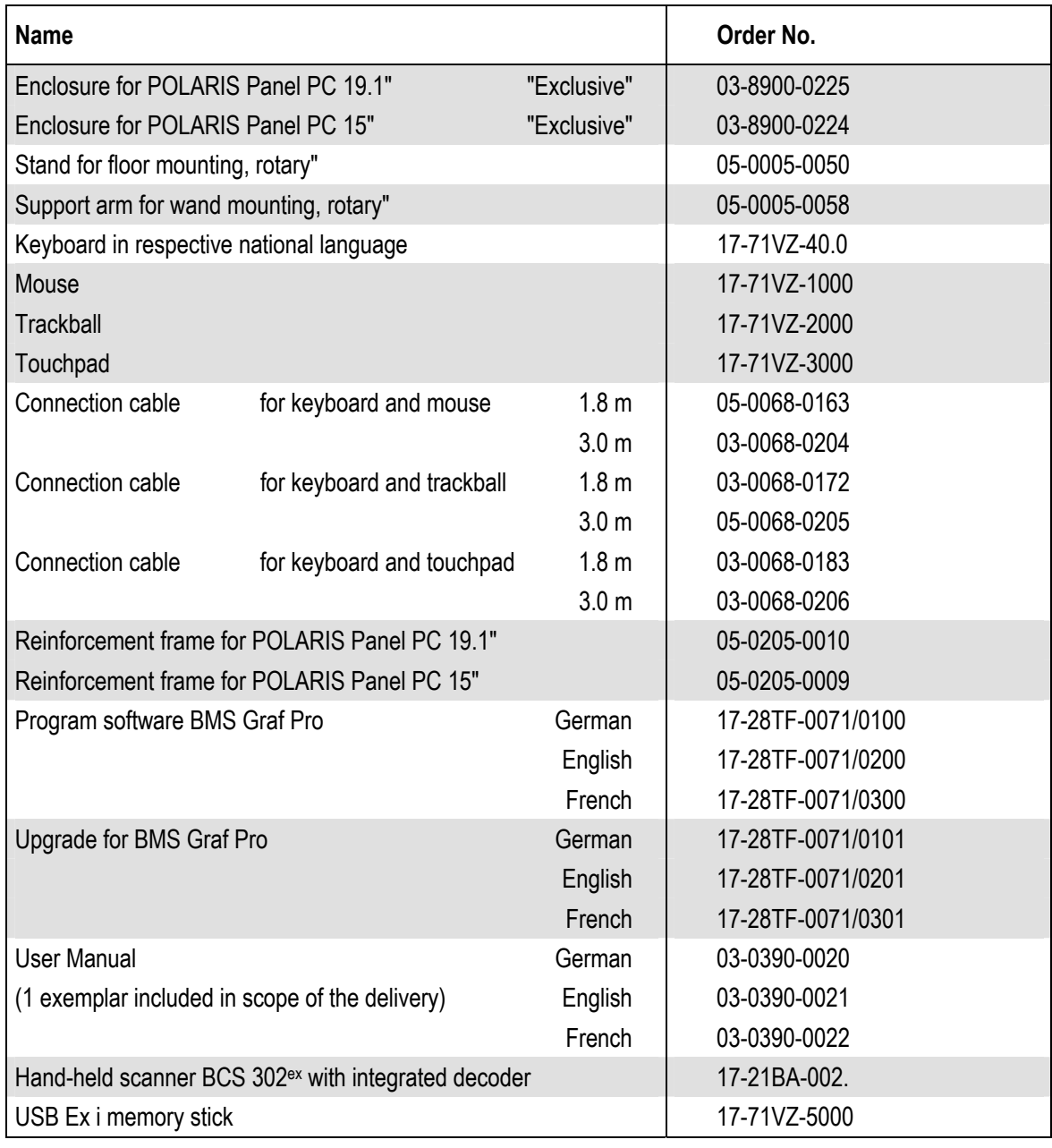

### **POLARIS Panel PC 19.1'' and Panel PC 15''**

**EC-Declaration of Conformity Page 39 of 46** 

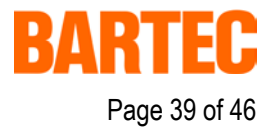

#### EG-Konformitätserklärung **EC-Declaration of Conformity** CE-Déclaration de Conformité Wir We Nous BARTEC GmbH, Max-Eyth-Strasse 16, D-97980 Bad Mergentheim erklären, dass das Produkt declare, that the product attestons, que le produit **POLARIS Serie POLARIS** series **POLARIS série** Typ-Nr.: 17-71Vx-xxxx/xxxx auf das sich diese Erklärung to which this declaration se référant à cette attestation bezieht, den Bestimmungen relates is in accordance with correspond aux dispositions der folgenden Richtlinien the provision of the following des directives sulvantes entspricht directives 94/9/EG. 94/9/EC. 94/9/CE, 89/336/EWG 89/336/EEC 89/336/CEE und mit folgenden Normen and is in conformity with the et est conforme aux normes oder normativen following standards or other ou documents normatifs ci-Dokumenten übereinstimmt normative documents dessous EN 60 079 - 0: 2004. EN 61 000 - 6 - 2: 2001 E IEC 60 079 - 5: 2005, EN 61 000 - 6 - 4: 2001 EN 60 079 - 7: 2003, EN 60 950 - 1: 2001 E IEC 60 079 - 11: 2005. E EN 61 241 - 0: 2004 mit EN 61 241 - 1: 2004 EG-Baumusterprüf-**EC-Type Examination** Attestion d'examen CE de Certificate bescheinigung type **IBExU 05 ATEX 1117 X** Qualitätssicherung **Production Quality** Assurance Qualitée Produktion Assessment Production **TÜV 96 ATEX 1086 Q** Kennzeichnung Marking Marquage  $C \epsilon_{0032}$  $\circledR$  II 2G Exeq [ib] IIC T4 <sup>4</sup> Il 2G Ex deq [ib] IIC T4 <sup>4</sup>/<sub>11</sub> 2G Ex ib IIC T4 (Zubehör) 4 II 2D tD A21 IP 6X T80 °C (Bedienflächen)  $0^{\circ}$ C  $\leq$  Ta  $\leq$  50 °C Bad Mergentheim, den 29.08.2005 Lothar Mezger Geschäftsführung

## **POLARIS Panel PC 19.1'' and Panel PC 15''**

**EG-Baumusterprüfbescheinigung and EG-Baumusterprüfbescheinigung and Page 40 of 46** 

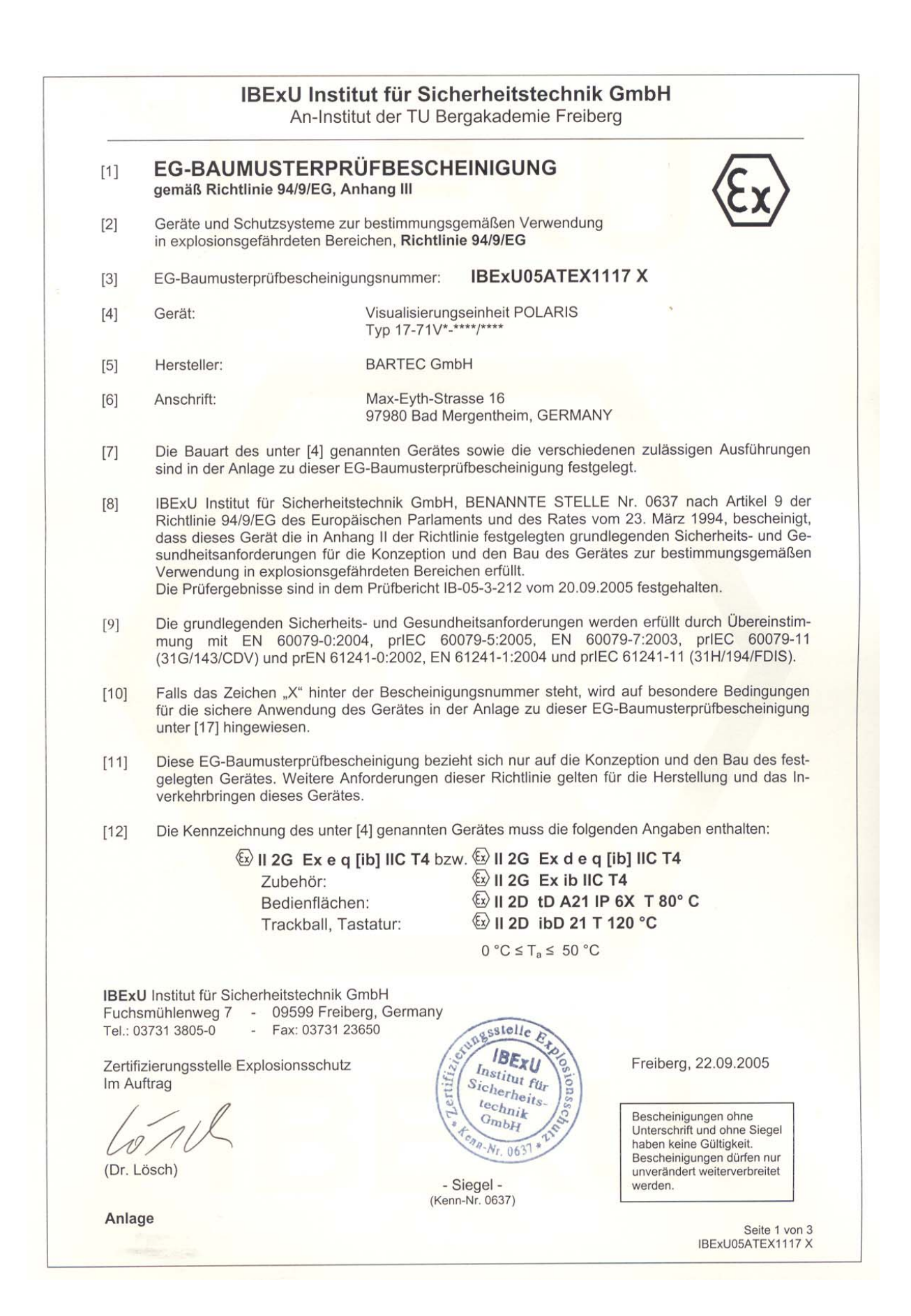

### **POLARIS Panel PC 19.1'' and Panel PC 15''**

**EG-Baumusterprüfbescheinigung and EG-Baumusterprüfbescheinigung and Page 41 of 46** 

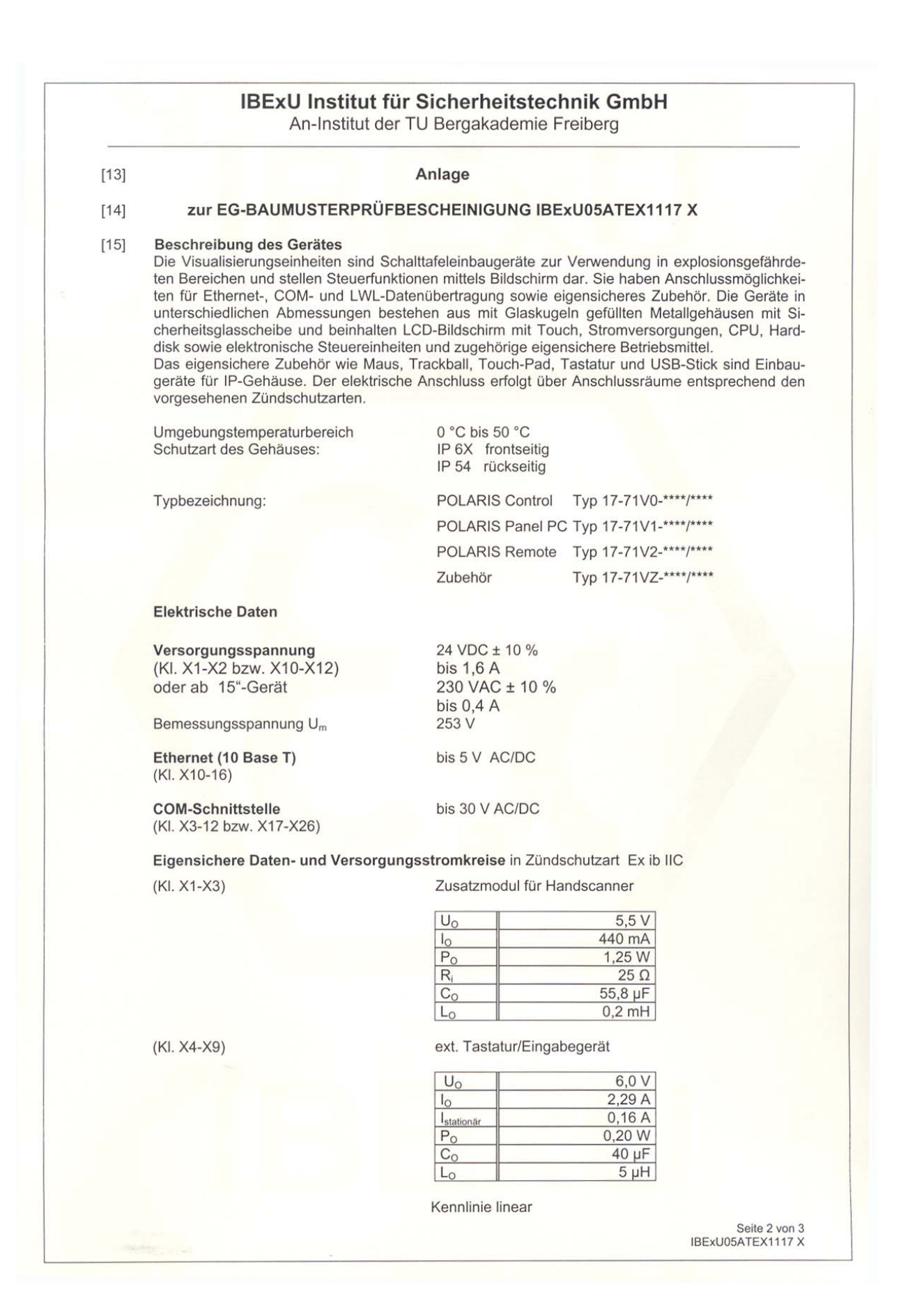

### **POLARIS Panel PC 19.1'' and Panel PC 15''**

**EG-Baumusterprüfbescheinigung and EG-Baumusterprüfbescheinigung and Page 42 of 46** 

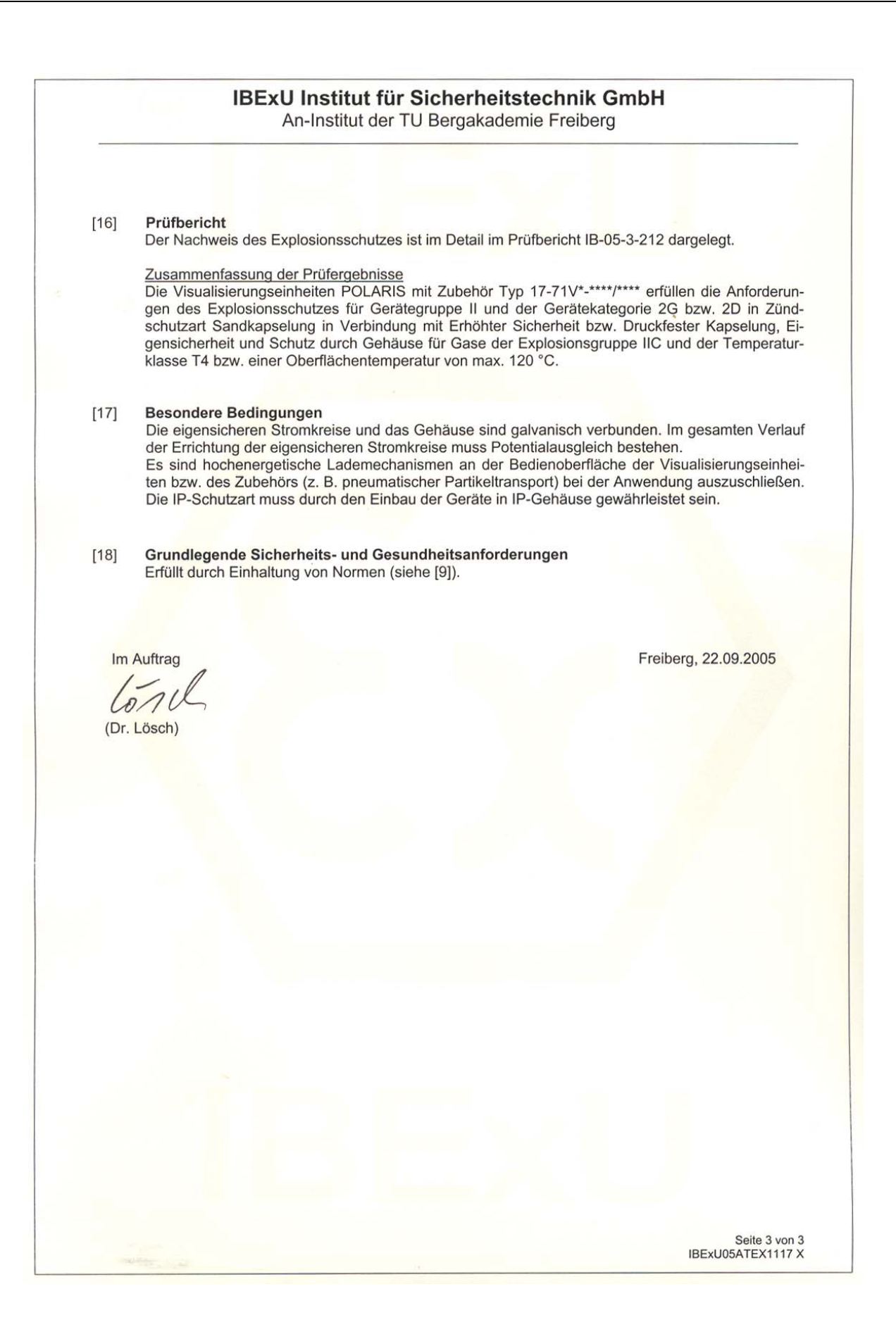

### **POLARIS Panel PC 19.1'' and Panel PC 15'' EC-TYPE-EXAMINATION CERTIFICATE Page 43 of 46**

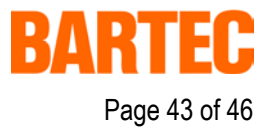

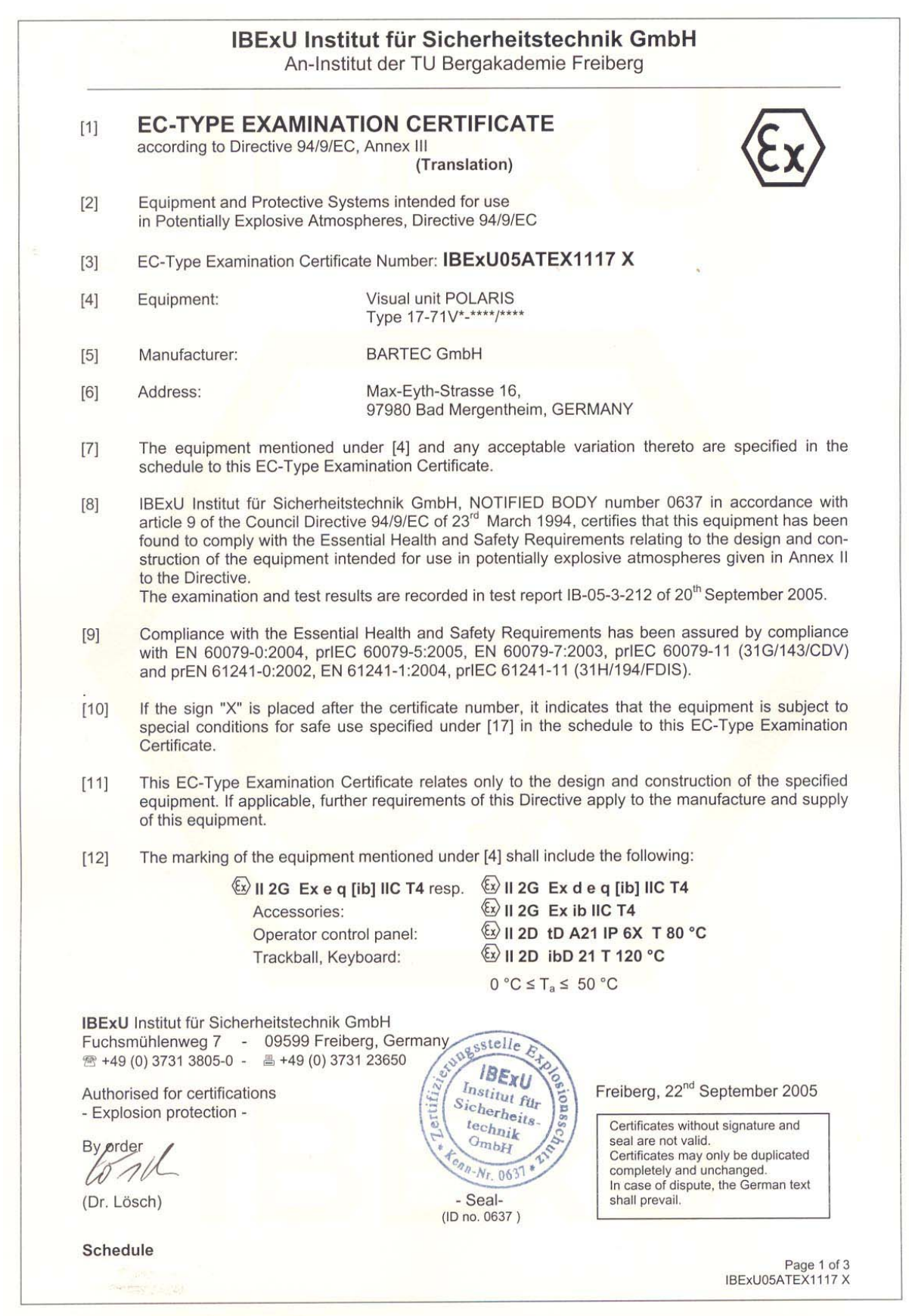

### **POLARIS Panel PC 19.1'' and Panel PC 15'' EC-TYPE-EXAMINATION CERTIFICATE Page 44 of 46**

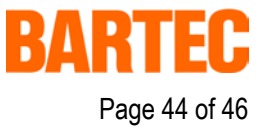

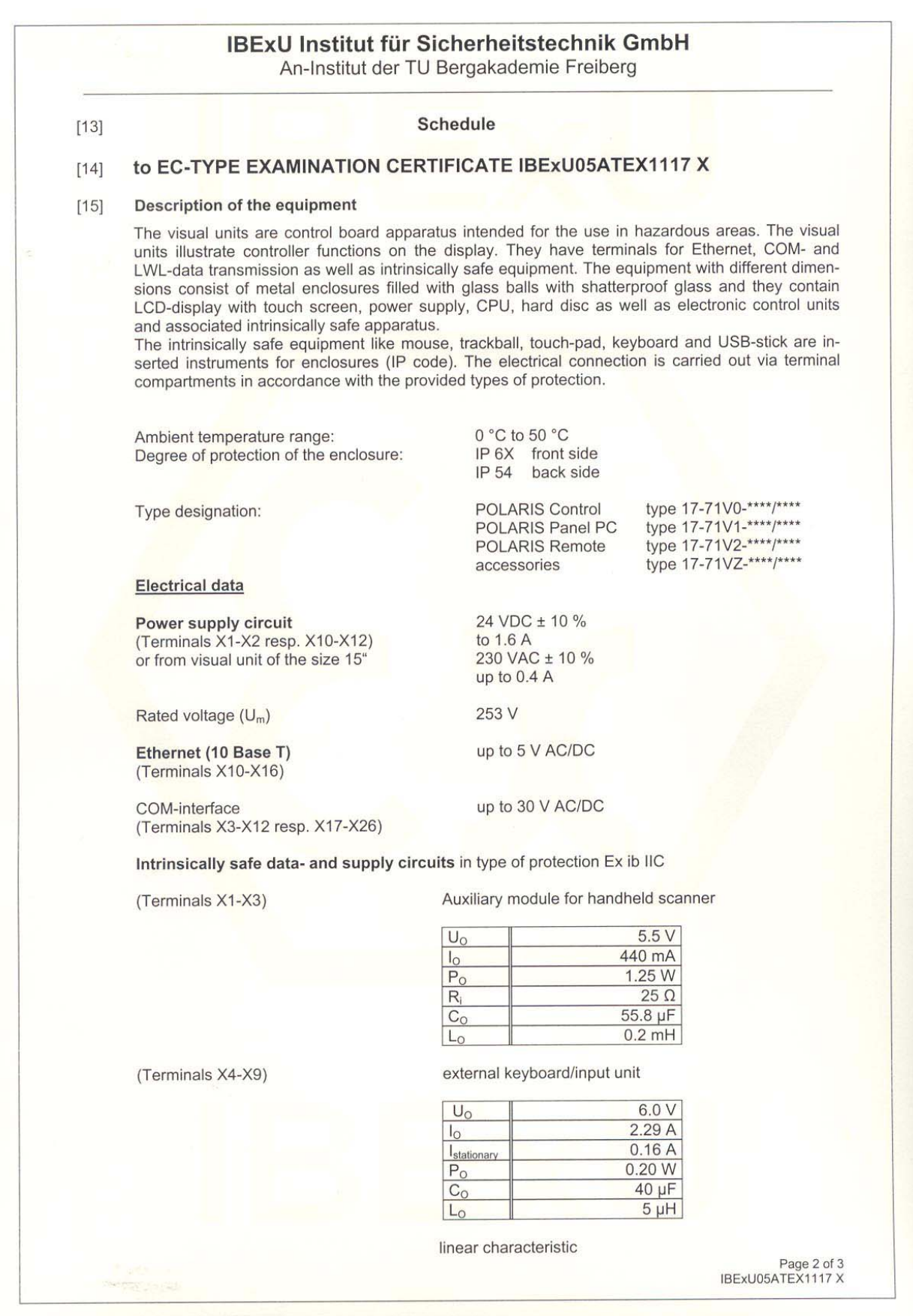

### **POLARIS Panel PC 19.1'' and Panel PC 15'' EC-TYPE-EXAMINATION CERTIFICATE Page 45 of 46**

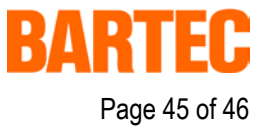

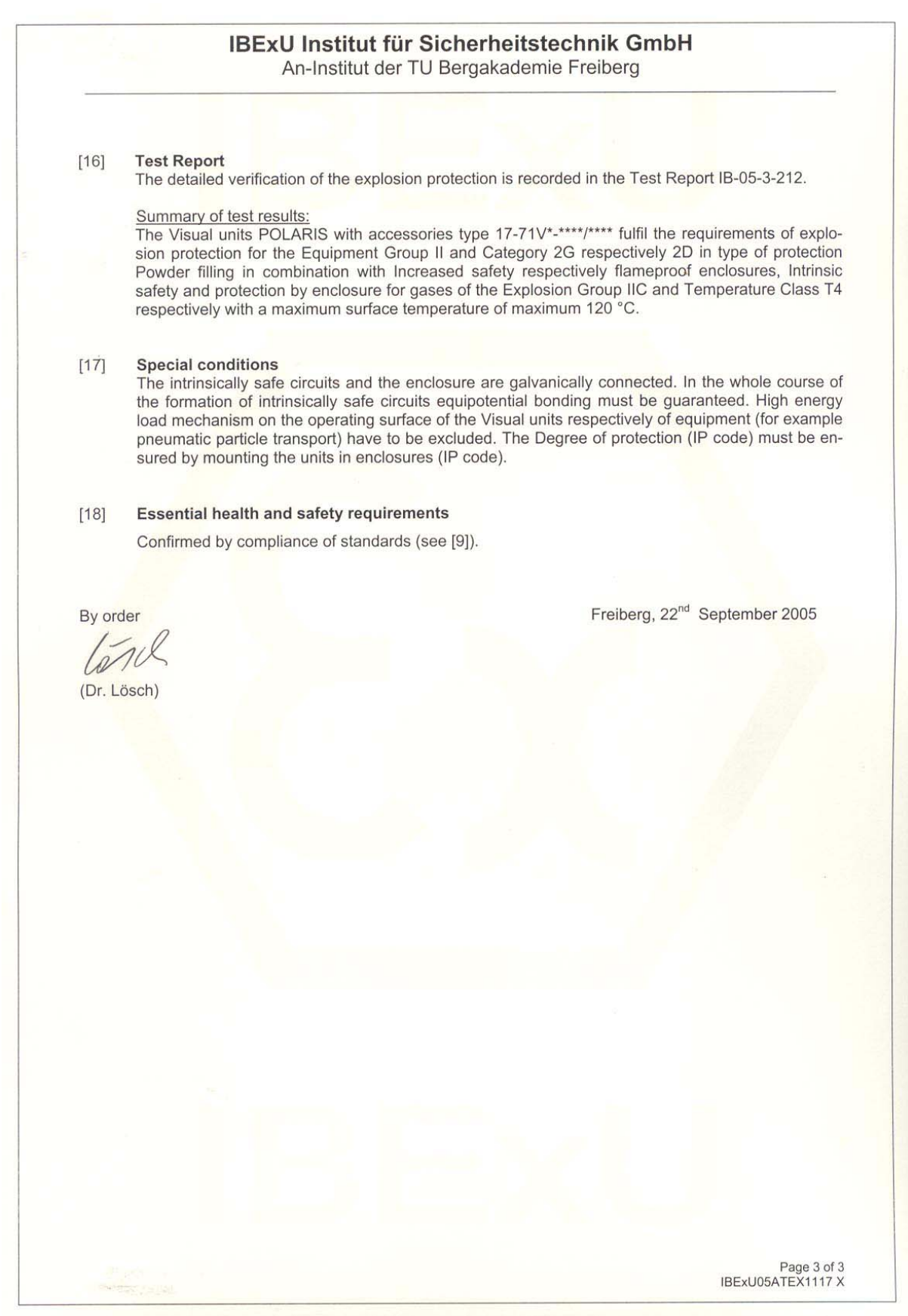

## **POLARIS Panel PC 19.1'' and Panel PC 15''**

**Additional information Additional information Page 46 of 46** 

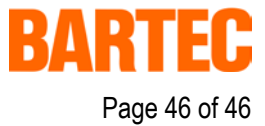

### Resistance list - Polyester front foil **POLARIS series**

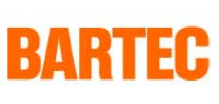

Page 1 of 1

The polyester front foil material used for the POLARIS series in accordance with DIN 42115, section 2, is resistant against the testing material specified as follows:

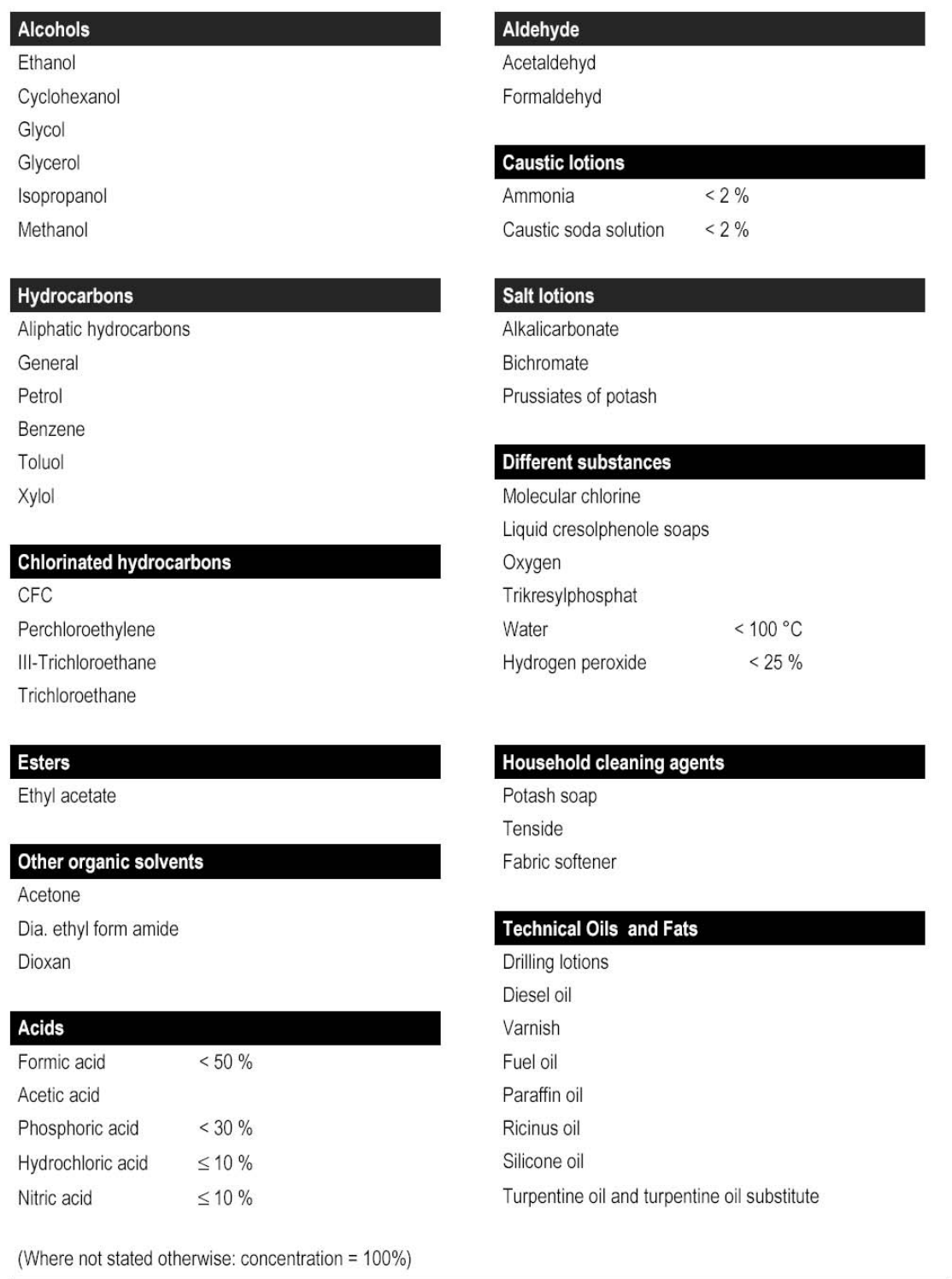

D\_BMS791.doc . Resistance list Polyester front foil . Revision 0 / Status: December 12th, 2005 . Technical data subject to change